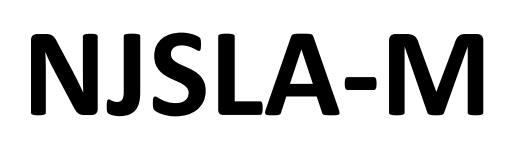

New Jersey Student Learning Assessment-Mathematics

# **2024 Test Administrator Script for Computer-Based Testing**

**Grades 3–8 and High School NJSLA-Mathematics**

**The 2024 Test Administrator Script for Computer-Based Testing must be used with the** *Spring 2024 Test Administrator Manual.*

# **NJSLA-Math CBT 2024**

# **Table of Contents**

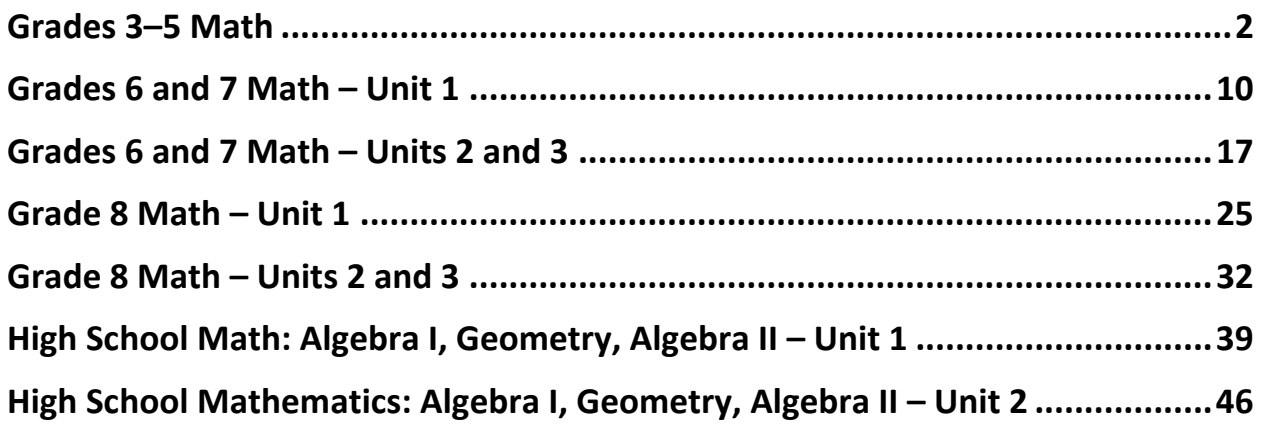

# <span id="page-2-0"></span>**Grades 3–5 Math**

## **Using the Test Administrator Script**

The administration script in this document will be used for all units of the New Jersey Student Learning Assessment-Mathematics Test (NJSLA-Math). The script must be used with the *Spring 2024 Test Administrator Manual*. On the first read through, Test Administrators (TAs) are required to adhere to this script for administering the NJSLA-Math. Read word-for-word the bold instructions in each "**Say**" box to students. Do not modify or paraphrase the wording in the "**Say**" boxes. Some of the "**Say**" boxes are outlined with a dashed line and should **only** be read aloud if they are applicable to the students testing. Some directions may differ slightly by unit and are noted within the administration script. Text that is outside the "**Say**" boxes includes directions for TAs to follow and should not be read to students.

| <b>Unit</b>                      | <b>Unit Testing Time</b> | <b>Required Materials</b>                                | <b>Start Time</b> | <b>Stop Time</b> |
|----------------------------------|--------------------------|----------------------------------------------------------|-------------------|------------------|
| Unit 1<br>Non-Calculator<br>Unit | 60 minutes               | Student testing tickets<br>Pencils<br>Scratch paper      |                   |                  |
| Unit 2<br>Non-Calculator<br>Unit | 60 minutes               | Student testing tickets<br>Pencils<br>Scratch paper      |                   |                  |
| Unit 3<br>Non-Calculator<br>Unit | 60 minutes               | Student testing tickets<br>٠<br>Pencils<br>Scratch paper |                   |                  |

**Grades 3-5 Math Testing Times and Materials – All Units**

Before students can begin testing, the test session must be started in PearsonAccess<sup>next</sup>. Additionally, the unit must be unlocked (refer to **Section 4.2** of the *Spring 2024 Test Administrator Manual* for more information). Speak to your School Test Coordinator (STC) to determine who will complete these two tasks prior to testing. TAs must make sure all testing devices are turned on and have the TestNav app open. Make sure all testing devices display the **Sign In** screen as shown under the Checking Audio section. Make sure headphones are plugged in for all students using text-to-speech and do an audio check prior to launching TestNav.

It is critical to ensure that students have the appropriate accessibility features and accommodations prior to testing. To verify student accessibility features and accommodations, reach out to the STC. Refer to **Section 6.1** and **Section 6.2** of the *Spring 2024 Test Administrator Manual* for further instructions on how to check accessibility features and accommodations.

## **Test Administrator Script**

## **Instructions for Preparing to Test**

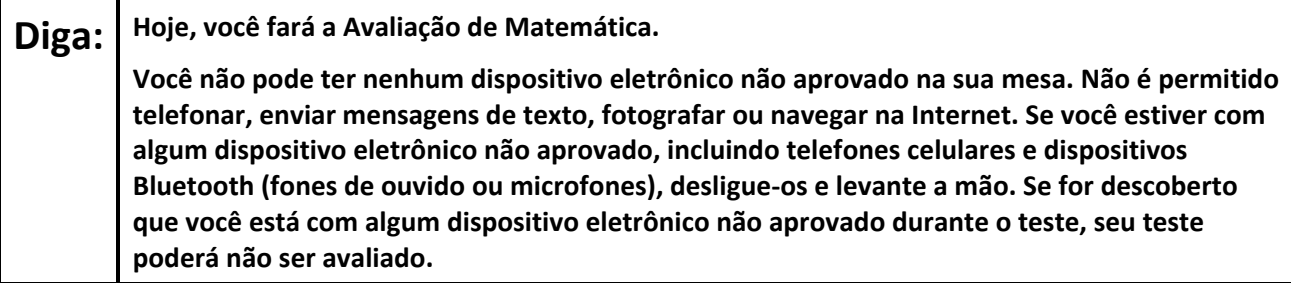

If a student raises their hand, collect the electronic device (or follow the school/district policy) and store it until testing for all students has been completed and all secure materials have been collected. Certain electronic devices may be allowed for accommodation purposes only during testing. Please contact your STC immediately if there are questions regarding electronic devices.

## **Checking Audio (for Students Needing Text-to-Speech Only)**

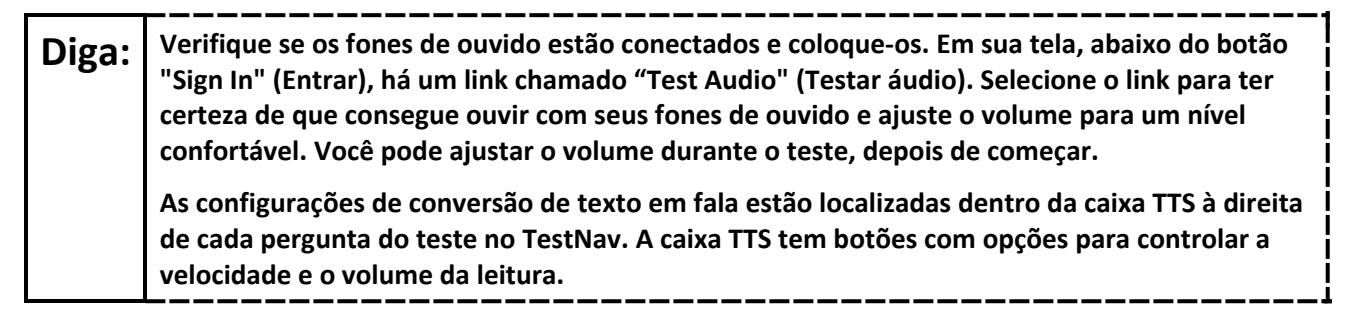

A screenshot of the **Test Audio** function is provided. TAs should assist students with audio adjustments as needed.

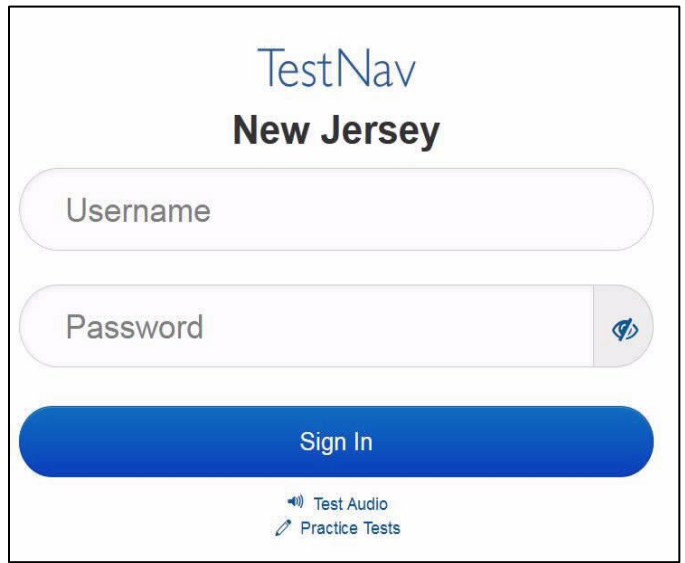

#### **Instructions for Signing In**

**Diga: Sente-se em silêncio enquanto eu distribuo os tickets de teste, a folha de rascunho e outros materiais. Não faça login até ser instruído a fazê-lo.**

Distribute testing tickets, scratch paper, pencils, mathematics reference sheets (Grade 5 only, if locally printed), and approved accessibility and accommodations tools, if needed, for certain students. If a student has a calculator accommodation in an approved IEP or 504 plan, make sure the student receives the appropriate calculator.

**Note**: Handheld calculators must be handled in accordance with the policies outlined in the *Spring 2024 Test Administrator Manual* and in the Calculator Policy which are available on the [New Jersey Assessments](https://nj.mypearsonsupport.com/resources/test-administration-resource/NJSLA_NJGPA_Accessibility_Features_and_Accommodations_11th_Edition_011223_V5%20Final.pdf)  [Resource Center](https://nj.mypearsonsupport.com/resources/test-administration-resource/NJSLA_NJGPA_Accessibility_Features_and_Accommodations_11th_Edition_011223_V5%20Final.pdf) under **Educator Resources > Test Administration Resources**.

**Diga: Agora, olhe para o ticket de teste do aluno e verifique se nele estão seu nome e sobrenome. Levante a mão se você não tiver seu ticket.**

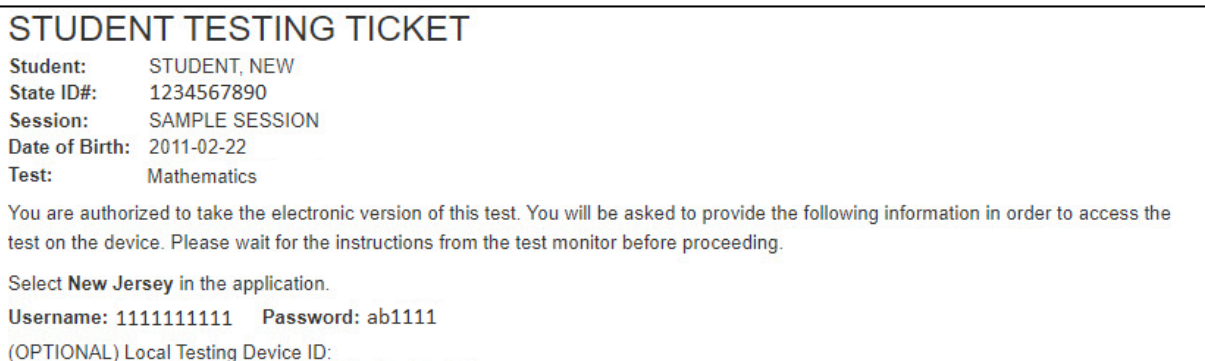

If a student has the wrong ticket, provide the correct student testing ticket to the student. If the correct student testing ticket is missing, contact your STC

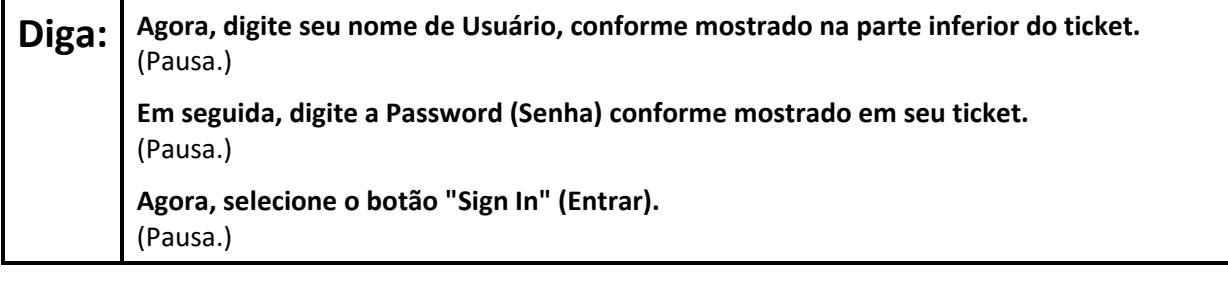

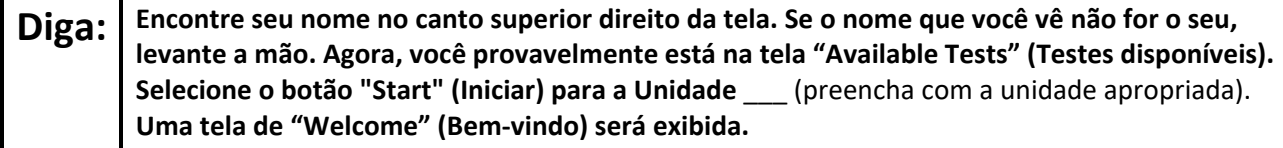

Circulate throughout the room to make sure all students have successfully logged in. Retype the username and password for a student, if necessary. Passwords are not case sensitive. If any students do not see their correct name on the login screen, close TestNav, reopen it, and log the students back in with the correct student testing ticket.

#### **Instructions for Administering Each Unit**

**Diga: Selecione a caixa "Start Test Now" (Iniciar teste agora) no meio da tela. Acompanhe enquanto eu leio as instruções na tela. Talvez seja necessário usar a barra de rolagem à direita para acompanhar. Não selecione o botão "Start Section" (Iniciar seção) até ser instruído a fazê-lo.** 

The directions in TestNav may vary according to the test form that was assigned to the student. Read these directions to students who were assigned any test form other than the screen reader test form.

#### **All forms except screen reader:**

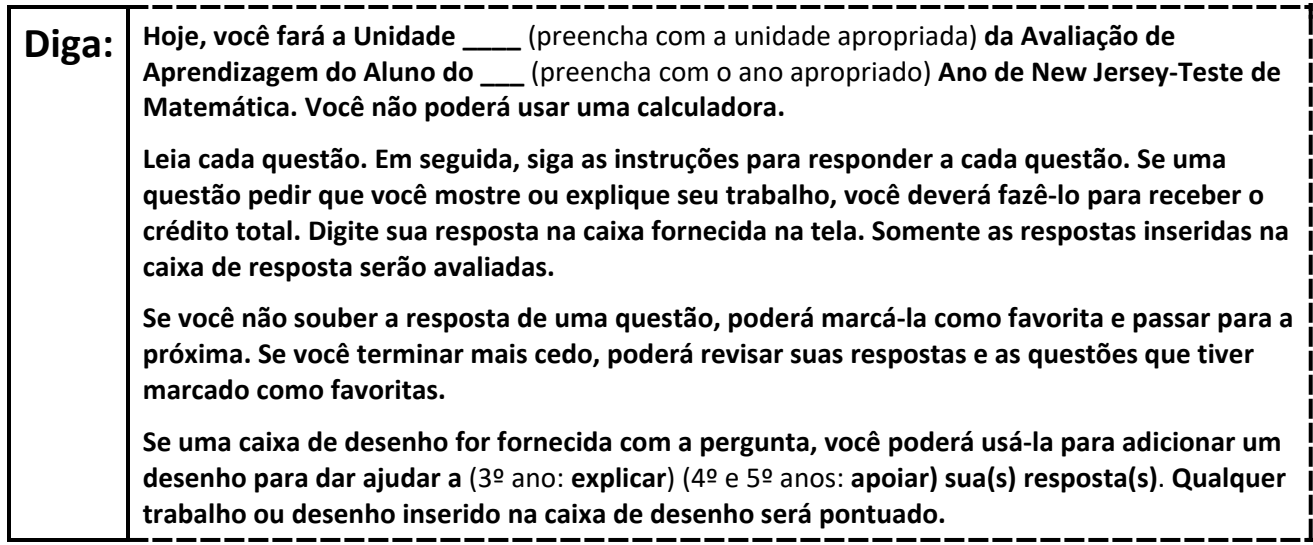

Read these directions only to students who were assigned the screen reader test form.

#### **Screen reader forms only:**

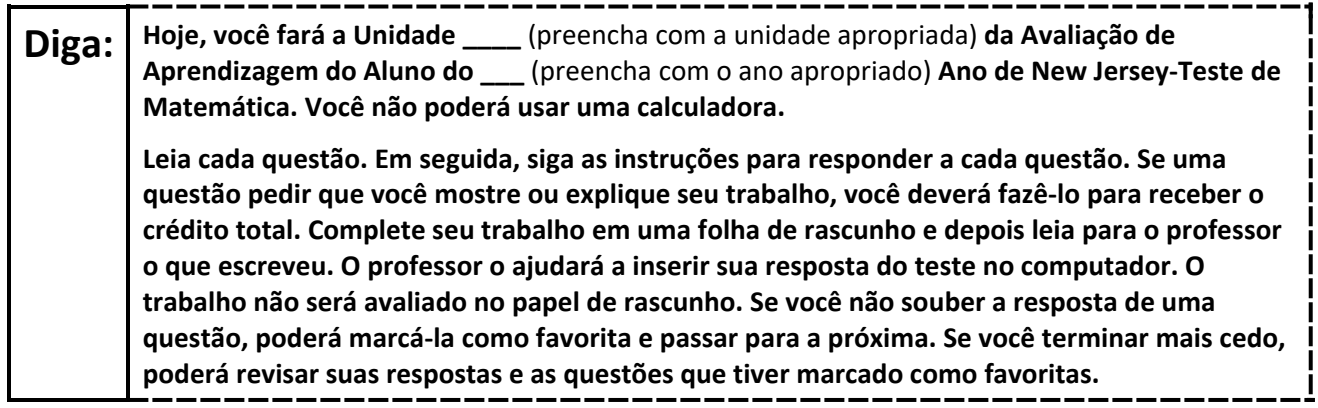

# **Diga: Esse é o fim das instruções na tela. Não prossiga até ser instruído a fazê-lo.**

**(**Para o 5º ano, diga**: Uma folha de referência de matemática é fornecida na guia Exhibits (Anexos).**

**Durante o teste, levante a mão se tiver alguma dificuldade com o dispositivo de teste, para que eu possa ajudá-lo. Não poderei ajudá-lo com as questões do teste ou com as ferramentas on-line durante o teste.** 

**Depois de revisar seu trabalho, levante a mão e eu o instruirei a sair do teste. Em seguida, recolherei o seu ticket de teste e seu papel de rascunho. Depois de sair do teste, você não poderá fazer login novamente.**

Read from Option A, B, or C based on local policy (contact your STC with any questions).

# Diga: <sup>Opção A:</sup> **Depois de sair do teste, sente-se em silêncio até que a unidade termine.** Opção B: **Depois de sair do teste, eu o dispensarei.** Opção C: **Depois de sair do teste, você poderá ler um livro ou outros materiais permitidos até o final da unidade.**

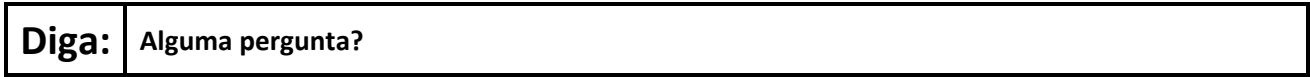

Answer any questions.

## **Instructions for Starting the Test**

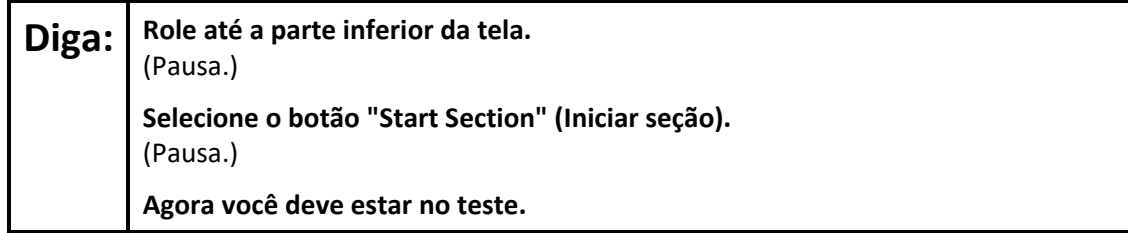

Pause to make sure all students are in the correct unit.

#### **Regular time:**

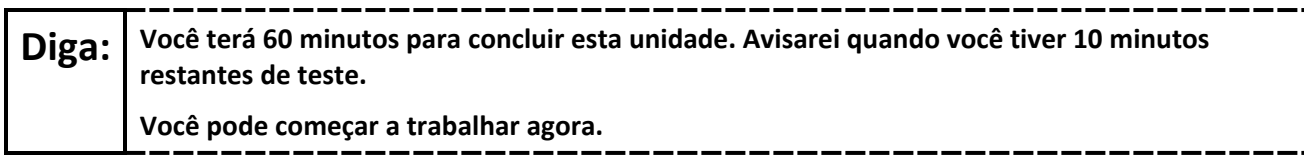

#### **For extended time students only:**

If students are testing with extended time accommodations, it may be necessary to adjust the amount of time students will have to complete this unit. Refer to the student's accommodations.

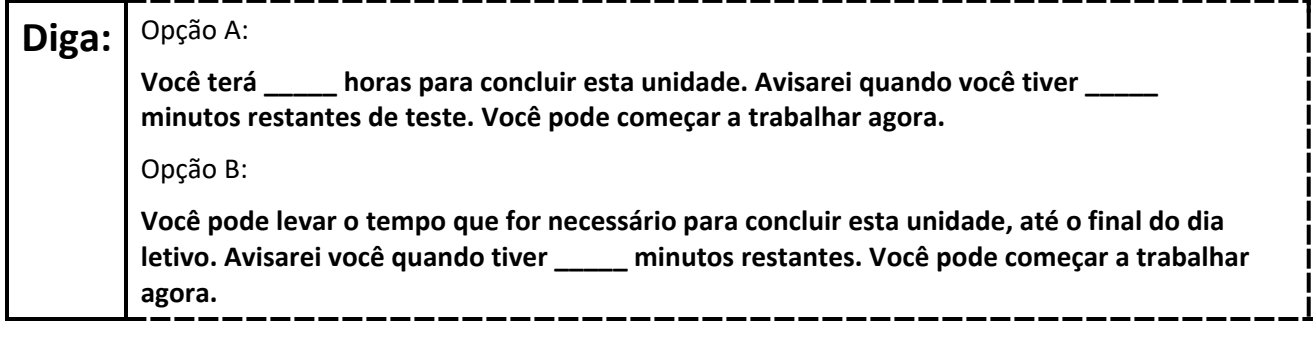

Write the starting time and stopping time in the timing box (**Figure 2.0** of the *Spring 2024 Test Administrator Manual*, Timing Box Example). Actively proctor while students are testing:

- Redirect students as necessary (**Section 2.9.1**).
- If technology issues occur during testing, assist students as needed. Follow the protocol in **Section 4.3**, as applicable, if any technology issues cause a disruption.
- Assist students in logging out of TestNav as they complete the unit (**Section 4.4**).
- Collect test materials as students complete testing (**Section 2.10**).
- If students have questions about an item, tell them, "Do the best you can." (**Section 2.8**)
- If students indicate that a test item is not functioning appropriately, refer to **Section 4.3.1**.
- Ensure that any absent students are locked out of the unit.

## **Instructions for Taking a Break During Testing**

The following are permitted during test administration at the discretion of the TA:

- One stretch break of up to three minutes is allowed for the entire classroom during testing for each unit. The stopping time should be adjusted by no more than three minutes if there is a stretch break.
- Individual restroom breaks are allowed during testing (do not adjust; stop time except for students who have frequent breaks in accordance with row 2f of Table 2, Administrative Considerations, in the *AF&A Manual* which is available at the [New Jersey Assessments Resource Center,](https://nj.mypearsonsupport.com/) located under **Educator Resources > Test Administration Resources**).

TAs must adhere to the following security measures:

- Students must be supervised at all times during breaks.
- Student screens must not be visible to other students.
- Students are **not permitted to talk to each other** during testing or breaks during testing.
- Students are **not permitted** to use unauthorized electronic devices, play games, or engage in activities that may compromise the validity of the test.

If taking a three-minute stand-and-stretch break during the unit:

**Diga: Pare o teste e cubra ou desligue a tela. Faremos um intervalo silencioso de três minutos para alongamento. Não é permitido falar.**

. \_ \_ \_ \_ \_ \_ \_ \_ \_ \_ \_ \_ \_ \_ \_ \_

After taking a classroom break, be sure students are seated and device screens are visible.

**Diga: Você já pode retomar o teste.**

#### **Instructions for When 10 Minutes of Unit Time Remain**

When 10 minutes of unit time remain (**Note:** Do not read the following text to students with an extended time accommodation.):

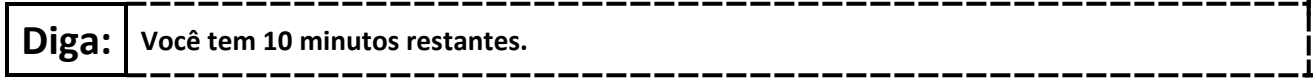

Continue to actively proctor while students are testing.

## **Instructions for Ending the Unit**

When the unit time is finished, read the following (optional) "**Say**" box if there are students still actively testing. If a second unit will be administered after a short break, stop the directions after the students submit their final answers. Do not have students log out of TestNav. For the next unit, start at "Find your name…" at the end of the Instructions for Logging In section above.

**Diga: Pare o que está fazendo. O tempo do teste terminou. Selecione o menu suspenso "Review" (Revisar) no canto superior esquerdo de seu teste. No menu "Review" (Revisar), role até a parte inferior e selecione "End of Section" (Fim da seção). Selecione o botão "Submit Final Answers" (Enviar respostas finais). Selecione o botão "Yes" (Sim) para sair da unidade. Agora, recolherei o seu ticket de teste e o seu papel de rascunho.**

Circulate throughout the room to make sure all students have successfully logged off. To log off select the "User dropdown menu" at the top right corner and select "Sign out of TestNav." Then, collect student testing tickets and scratch paper.

- Ensure all students are in **Completed** status for the unit in PearsonAccess<sup>next</sup> at the end of the unit.
- Return all test materials to your STC. Report any missing materials and absent students.
- Report any testing irregularities to your STC.

If more than one unit is being administered on the same day, allow students to take a short break (e.g., restroom break or stretch break) or an extended break (e.g., lunch). Once students have returned and are seated, read the appropriate script to move on to the next unit.

# <span id="page-10-0"></span>**Grades 6 and 7 Math – Unit 1**

## **Using the Test Administrator Script**

The administration script in this section will be used for Unit 1 of the New Jersey Student Learning Assessment-Mathematics Test (NJSLA-Math). The script must be used with the *Spring 2024 Test Administrator Manual*. On the first read through, Test Administrators (TAs) are required to adhere to this script for administering the NJSLA-Math. Read word-for-word the bold instructions in each "**Say**" box to students. Do not modify or paraphrase the wording in the "**Say**" boxes. Some of the "**Say**" boxes are outlined with a dashed line and should **only** be read aloud if they are applicable to the students 02415testing. Some directions may differ slightly by unit and are noted within the administration script. Text that is outside the "**Say**" boxes includes directions for TAs to follow and should not be read to students.

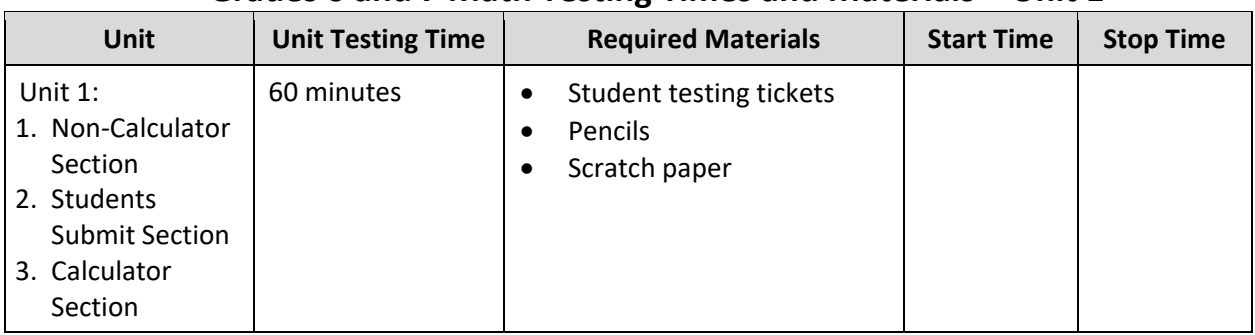

## **Grades 6 and 7 Math Testing Times and Materials – Unit 1**

Before students can begin testing, the test session must be started in PearsonAccess<sup>next</sup>. Additionally, the unit must be unlocked (refer to **Section 4.2** of the *Spring 2024 Test Administrator Manual* for more information). Speak to your School Test Coordinator (STC) to determine who will complete these two tasks prior to testing. TAs must make sure all testing devices are turned on and have the TestNav app open. Make sure all testing devices display the **Sign In** screen as shown under the Checking Audio section. Make sure headphones are plugged in for all students using text-to-speech and do an audio check prior to launching TestNav.

It is critical to ensure that students have the appropriate accessibility features and accommodations prior to testing. To verify student accessibility features and accommodations, reach out to the STC. Refer to **Section 6.1** and **Section 6.2** of the Spring *2024 Test Administrator Manual* for further instructions on how to check accessibility features and accommodations.

## **Test Administrator Script**

## **Instructions for Preparing to Test**

**Diga: Hoje, você fará a Avaliação de Matemática. Você não pode ter nenhum dispositivo eletrônico não aprovado na sua mesa. Não é permitido telefonar, enviar mensagens de texto, fotografar ou navegar na Internet. Se você estiver com algum dispositivo eletrônico não aprovado, incluindo telefones celulares e dispositivos Bluetooth (fones de ouvido ou microfones), desligue-os e levante a mão. Se for descoberto que você está com algum dispositivo eletrônico não aprovado durante o teste, seu teste poderá não ser avaliado.**

If a student raises their hand, collect the electronic device (or follow the school/district policy) and store it until testing for all students has been completed and all secure materials have been collected. Certain electronic devices may be allowed for accommodation purposes only during testing. Please contact your STC immediately if there are questions regarding electronic devices.

## **Checking Audio (for Students Needing Text-to-Speech Only)**

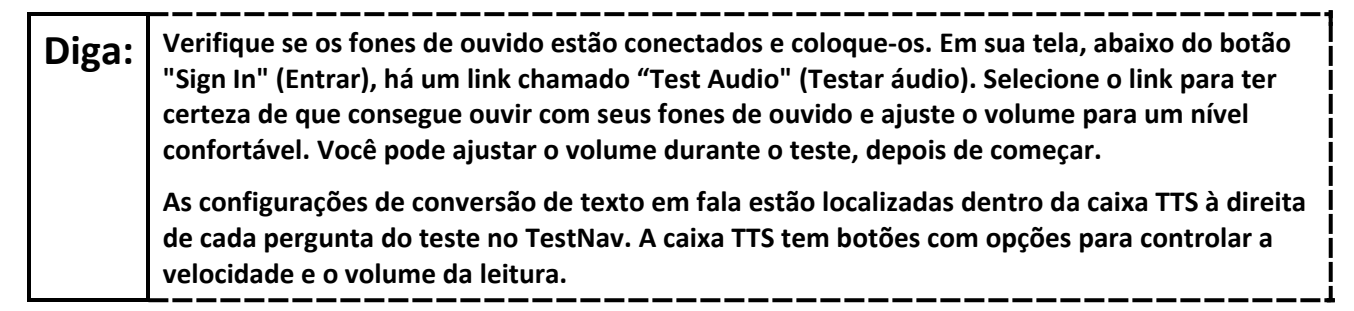

A screenshot of the **Test Audio** function is provided. TAs should assist students with audio adjustments as needed.

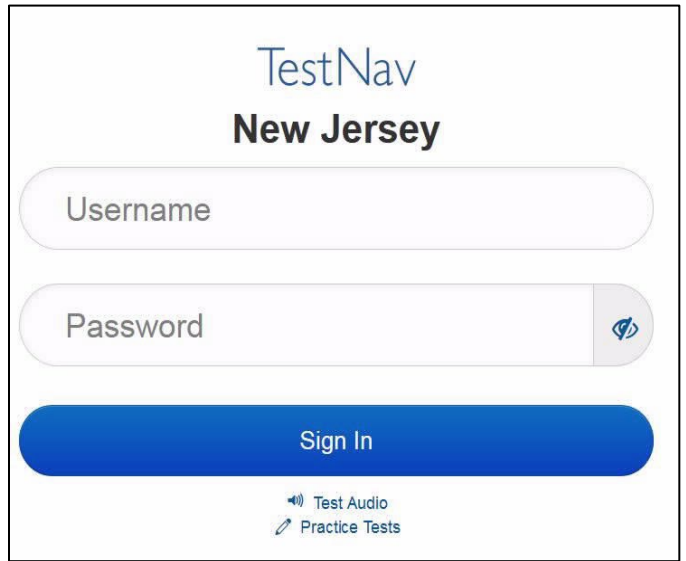

#### **Instructions for Signing In**

**Diga: Sente-se em silêncio enquanto eu distribuo os tickets de teste, a folha de rascunho e outros materiais. Não faça login até ser instruído a fazê-lo.**

Distribute testing tickets, scratch paper, pencils, mathematics reference sheets (if locally printed), and approved accessibility and accommodations tools, if needed, for certain students. If a student has a calculator accommodation in an approved IEP or 504 plan, make sure the student receives the appropriate calculator at the appropriate time.

**Note**: Handheld calculators must be handled in accordance with the policies outlined in the *Spring 2024 Test Administrator Manual* and in the Calculator Policy which are available on the [New Jersey Assessments](https://nj.mypearsonsupport.com/resources/test-administration-resource/NJSLA_NJGPA_Accessibility_Features_and_Accommodations_11th_Edition_011223_V5%20Final.pdf)  [Resource Center](https://nj.mypearsonsupport.com/resources/test-administration-resource/NJSLA_NJGPA_Accessibility_Features_and_Accommodations_11th_Edition_011223_V5%20Final.pdf) under **Educator Resources > Test Administration Resources**.

**Diga: Agora, olhe para o ticket de teste do aluno e verifique se nele estão seu nome e sobrenome. Levante a mão se você não tiver seu ticket.**

#### **STUDENT TESTING TICKET Student: STUDENT, NEW** State ID#: 1234567890 Session: **SAMPLE SESSION** Date of Birth: 2011-02-22 Test: **Mathematics** You are authorized to take the electronic version of this test. You will be asked to provide the following information in order to access the test on the device. Please wait for the instructions from the test monitor before proceeding. Select New Jersey in the application. Username: 1111111111 Password: ab1111 (OPTIONAL) Local Testing Device ID:

If a student has the wrong ticket, provide the correct student testing ticket to the student. If the correct student testing ticket is missing, contact your STC

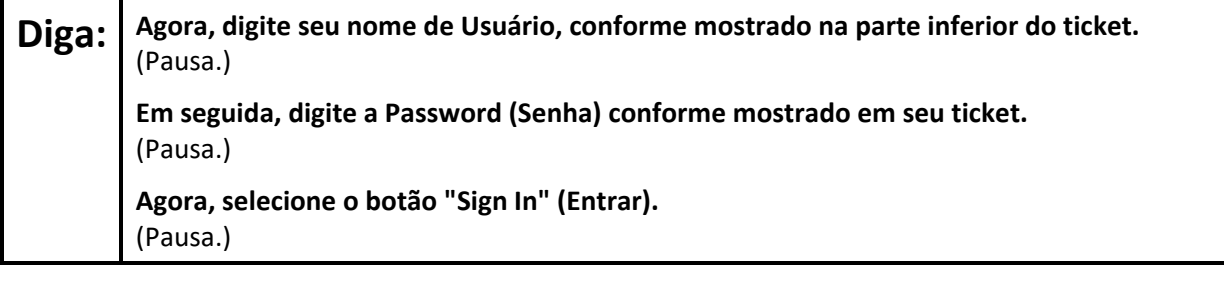

**Diga: Encontre seu nome no canto superior direito da tela. Se o nome que você vê não for o seu, levante a mão. Agora, você provavelmente está na tela "Available Tests" (Testes disponíveis). Selecione o botão "Start" (Iniciar) para a Unidade 1. Uma tela de "Welcome" (Bem-vindo) será exibida.**

Circulate throughout the room to make sure all students have successfully logged in. Retype the username and password for a student, if necessary. Passwords are not case sensitive. If any students do not see their correct name on the login screen, close TestNav, reopen it, and log the students back in with the correct student testing ticket.

**Instructions for Administering Unit 1**

Diga: | Selecione a caixa "Start Test Now" (Iniciar teste agora) no meio da tela. Acompanhe enquanto **eu leio as instruções na tela. Talvez seja necessário usar a barra de rolagem à direita para acompanhar. Não selecione o botão "Start Section" (Iniciar seção) até ser instruído a fazê-lo.** 

The directions in TestNav may vary according to the test form that was assigned to the student. Read these directions to students who were assigned any test form other than the screen reader test form.

#### **All forms except screen reader:**

**Diga: Hoje, você fará a Unidade 1 do \_\_\_\_ Ano (preencha com o ano escolar apropriado). do Teste de Avaliação de Aprendizagem do Aluno de New Jersey-Matemática. Há duas seções. Você não pode usar a calculadora na primeira seção. Na segunda seção, você pode usar a calculadora que aparece na barra de ferramentas. Não será permitido retornar à primeira seção do teste depois de iniciar a seção com a calculadora. Você deve concluir as seções sem calculadora e com calculadora dentro do tempo permitido.** 

**Leia cada questão. Em seguida, siga as instruções para responder a cada questão. Se uma questão pedir que você mostre ou explique seu trabalho, você deverá fazê-lo para receber o crédito total. Digite sua resposta na caixa fornecida na tela. Somente as respostas inseridas na caixa de resposta serão avaliadas. Se você não souber a resposta de uma questão, poderá marcá-la como favorita e passar para a próxima. Quando terminar a primeira seção, você poderá revisar suas respostas e quaisquer perguntas que tenha marcado como favoritas somente nesta seção. Depois de revisar as respostas, prossiga para a seção com a calculadora enviando as respostas da primeira seção. Levante a mão se precisar de ajuda para continuar na seção com a calculadora.**

Read these directions only to students who were assigned the screen reader test form.

#### **Screen reader forms only:**

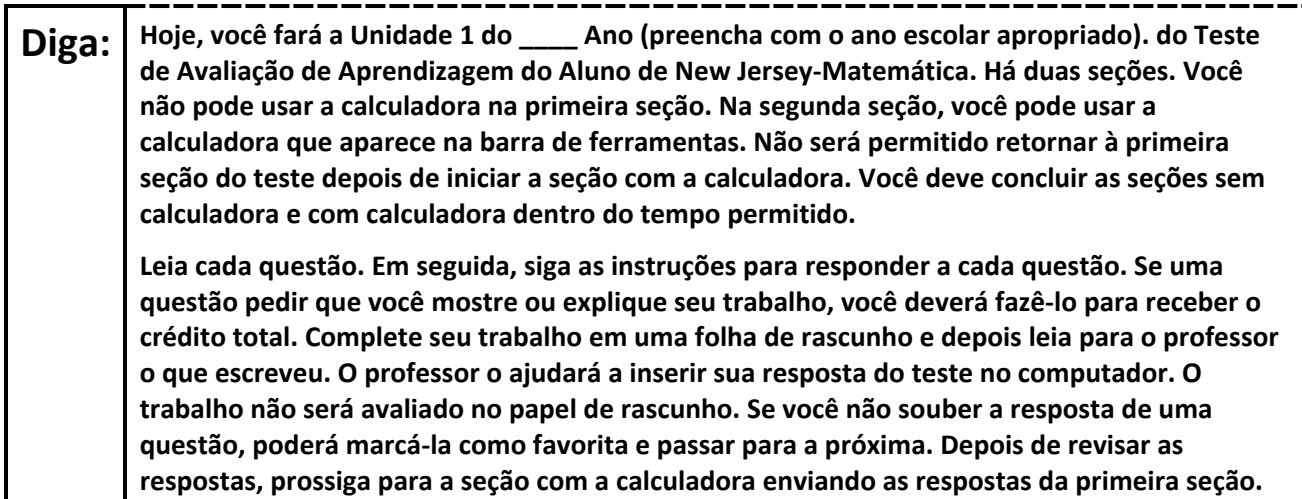

#### **Optional, if using handheld calculators**

**Diga: Levante a mão para receber a sua calculadora quando estiver pronto para passar para a seção com a calculadora.**

**Diga: Esse é o fim das instruções na tela. Não prossiga até ser instruído a fazê-lo.** 

**Uma folha de referência de matemática é fornecida na guia Exhibits (Anexos).**

**Durante o teste, levante a mão se tiver alguma dificuldade com o dispositivo de teste, para que eu possa ajudá-lo. Não poderei ajudá-lo com as questões do teste ou com as ferramentas on-line durante o teste.** 

**Depois de revisar seu trabalho na seção com a calculadora, levante a mão e eu o instruirei a sair do teste. Em seguida, recolherei o seu ticket de teste e seu papel de rascunho. Depois de sair do teste, você não poderá fazer login novamente.**

Read from Option A, B, or C based on local policy (contact your STC with any questions).

# Diga: <sup>Opção A:</sup> **Depois de sair do teste, sente-se em silêncio até que a unidade termine.** Opção B: **Depois de sair do teste, eu o dispensarei.** Opção C: **Depois de sair do teste, você poderá ler um livro ou outros materiais permitidos até o final da unidade.**

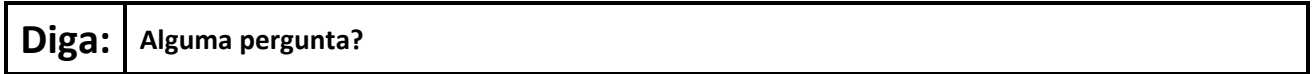

Answer any questions.

#### **Instructions for Starting the Test**

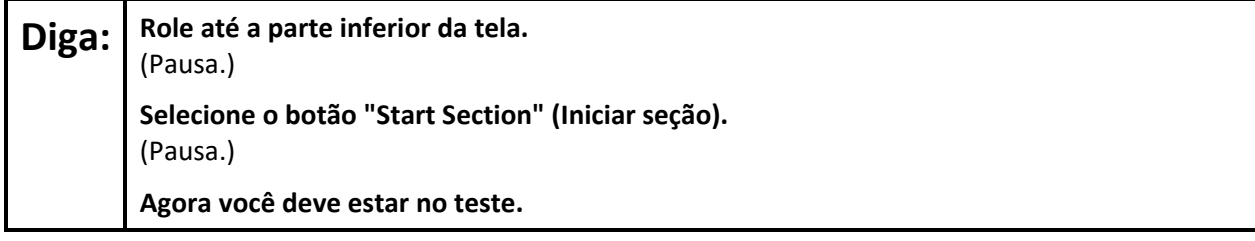

Pause to make sure all students are in the correct unit.

#### **Regular time:**

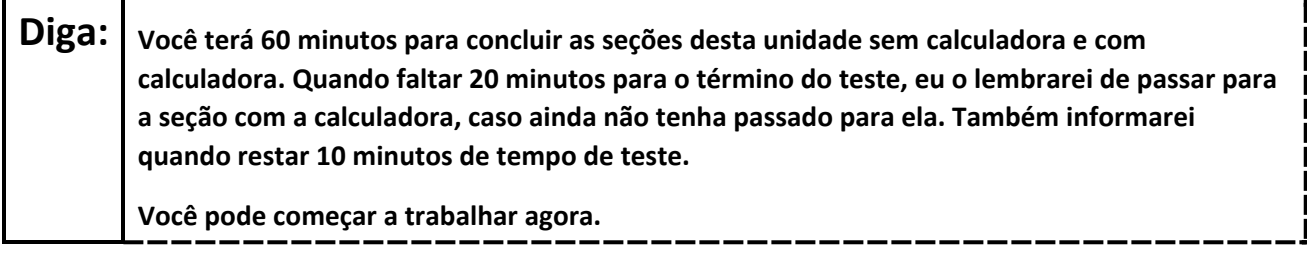

#### **For extended time students only:**

If students are testing with extended time accommodations, it may be necessary to adjust the amount of time students will have to complete this unit. Refer to the student's accommodations.

## Diga: <sup>Opção A:</sup> **Você terá \_\_\_\_ minutos para concluir as seções sem calculadora e com calculadora desta unidade. Avisarei quando você tiver \_\_\_\_\_ minutos restantes de teste. Você pode começar a trabalhar agora.** Opção B: **Você pode levar o tempo que precisar para concluir as seções desta unidade com e sem calculadora, até o final do dia letivo. Avisarei quando você tiver \_\_\_\_\_ minutos restantes. Você pode começar a trabalhar agora.**

Write the starting time and stopping time in the timing box (**Figure 2.0** of the *Spring 2024 Test Administrator Manual*, Timing Box Example). Actively proctor while students are testing:

- Redirect students as necessary (**Section 2.9.1**).
- If technology issues occur during testing, assist students as needed. Follow the protocol in **Section 4.3**, as applicable, if any technology issues cause a disruption.
- Assist students in logging out of TestNav as they complete the unit (**Section 4.4**).
- Collect test materials as students complete testing (**Section 2.10**).
- If students have questions about an item, tell them, "Do the best you can." (**Section 2.8**)
- If students indicate that a test item is not functioning appropriately, refer to **Section 4.3.1**.
- Ensure that any absent students are locked out of the unit.

#### **Instructions for Taking a Break During Testing**

The following are permitted during test administration at the discretion of the TA:

- One stretch break of up to three minutes is allowed for the entire classroom during testing for each unit. The stopping time should be adjusted by no more than three minutes if there is a stretch break.
- Individual restroom breaks are allowed during testing (do not adjust; stop time except for students who have frequent breaks in accordance with row 2f of Table 2, Administrative Considerations, in the *AF&A Manual* which is available at the [New Jersey Assessments Resource Center,](https://nj.mypearsonsupport.com/) located under **Educator Resources > Test Administration Resources**).

TAs must adhere to the following security measures:

- Students must be supervised at all times during breaks.
- Student screens must not be visible to other students.
- Students are **not permitted to talk to each other** during testing or breaks during testing.
- Students are **not permitted** to use unauthorized electronic devices, play games, or engage in activities that may compromise the validity of the test.

If taking a three-minute stand-and-stretch break during the unit:

**Diga: Pare o teste e cubra ou desligue a tela. Faremos um intervalo silencioso de três minutos para alongamento. Não é permitido falar.**

After taking a classroom break, be sure students are seated and device screens are visible.

## **Diga: Você já pode retomar o teste.**

#### **Instructions for When 20 Minutes of Unit Time Remain**

When 20 minutes of unit time remain (**Note:** Do not read the following text to students with an extended time accommodation.):

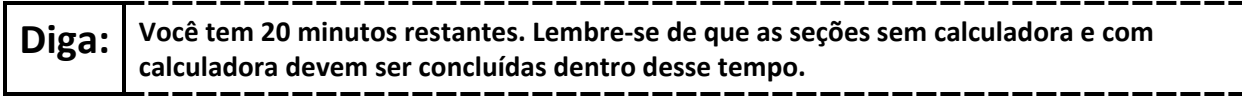

## **Instructions for When 10 Minutes of Unit Time Remain**

When 10 minutes of unit time remain (**Note:** Do not read the following text to students with an extended time accommodation.):

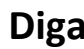

**Diga: Você tem 10 minutos restantes.**

Continue to actively proctor while students are testing.

## **Instructions for Ending the Unit**

When the unit time is finished, read the following (optional) "**Say**" box if there are students still actively testing. If a second unit will be administered after a short break, stop the directions after the students submit their final answers. Do not have students log out of TestNav. For the next unit, start at "Find your name…" at the end of the Instructions for Logging In section above.

**Diga: Pare o que está fazendo. O tempo do teste terminou. Selecione o menu suspenso "Review" (Revisar) no canto superior esquerdo de seu teste. No menu "Review" (Revisar), role até a parte inferior e selecione "End of Section" (Fim da seção). Selecione o botão "Submit Final Answers" (Enviar respostas finais). Selecione o botão "Yes" (Sim) para sair da unidade. Agora, recolherei o seu ticket de teste e o seu papel de rascunho.**

Circulate throughout the room to make sure all students have successfully logged off. To log off select the "User dropdown menu" at the top right corner and select "Sign out of TestNav." Then, collect student testing tickets and scratch paper.

- Ensure all students are in **Completed** status for the unit in PearsonAccess<sup>next</sup> at the end of the unit.
- Return all test materials to your STC. Report any missing materials and absent students.
- Report any testing irregularities to your STC.

If more than one unit is being administered on the same day, allow students to take a short break (e.g., restroom break or stretch break) or an extended break (e.g., lunch). Once students have returned and are seated, read the appropriate script to move on to the next unit.

# <span id="page-17-0"></span>**Grades 6 and 7 Math – Units 2 and 3**

## **Using the Test Administrator Script**

The administration script in this section will be used for Units 2 and 3 of the New Jersey Student Learning Assessment-Mathematics Test (NJSLA-Math). The script must be used with the *Spring 2024 Test Administrator Manual*. On the first read through, Test Administrators (TAs) are required to adhere to this script for administering the NJSLA-Math. Read word-for-word the bold instructions in each "**Say**" box to students. Do not modify or paraphrase the wording in the "**Say**" boxes. Some of the "**Say**" boxes are outlined with a dashed line and should **only** be read aloud if they are applicable to the students testing. Some directions may differ slightly by unit and are noted within the administration script. Text that is outside the "**Say**" boxes includes directions for TAs to follow and should not be read to students.

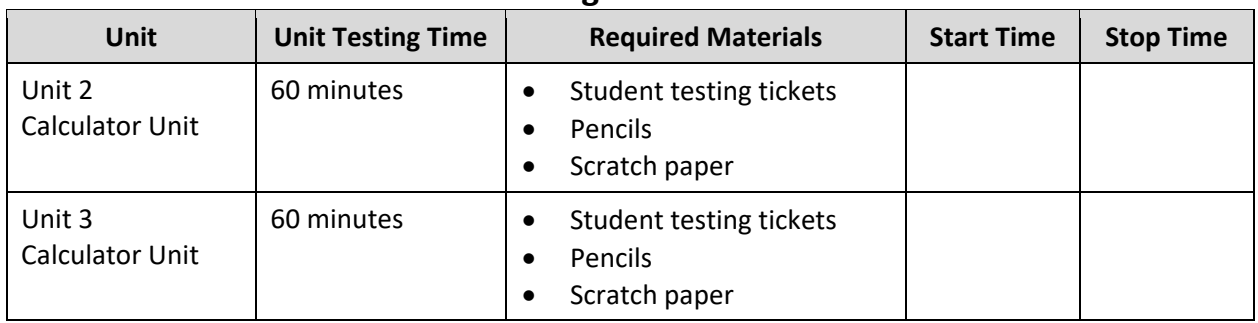

## **Grades 6 and 7 Math Testing Times and Materials – Units 2 and 3**

Before students can begin testing, the test session must be started in PearsonAccess<sup>next</sup>. Additionally, the unit must be unlocked (refer to **Section 4.2** of the *Spring 2024 Test Administrator Manual* for more information). Speak to your School Test Coordinator (STC) to determine who will complete these two tasks prior to testing. TAs must make sure all testing devices are turned on and have the TestNav app open. Make sure all testing devices display the **Sign In** screen as shown under the Checking Audio section. Make sure headphones are plugged in for all students using text-to-speech and do an audio check prior to launching TestNav.

It is critical to ensure that students have the appropriate accessibility features and accommodations prior to testing. To verify student accessibility features and accommodations, reach out to the STC. Refer to **Section 6.1** and **Section 6.2** of the Spring *2024 Test Administrator Manual* for further instructions on how to check accessibility features and accommodations.

## **Test Administrator Script**

## **Instructions for Preparing to Test**

**Diga: Hoje, você fará a Avaliação de Matemática. Você não pode ter nenhum dispositivo eletrônico não aprovado na sua mesa. Não é permitido telefonar, enviar mensagens de texto, fotografar ou navegar na Internet. Se você estiver com algum dispositivo eletrônico não aprovado, incluindo telefones celulares e dispositivos Bluetooth (fones de ouvido ou microfones), desligue-os e levante a mão. Se for descoberto que você está com algum dispositivo eletrônico não aprovado durante o teste, seu teste poderá não ser avaliado.**

If a student raises their hand, collect the electronic device (or follow the school/district policy) and store it until testing for all students has been completed and all secure materials have been collected. Certain electronic devices may be allowed for accommodation purposes only during testing. Please contact your STC immediately if there are questions regarding electronic devices.

## **Checking Audio (for Students Needing Text-to-Speech Only)**

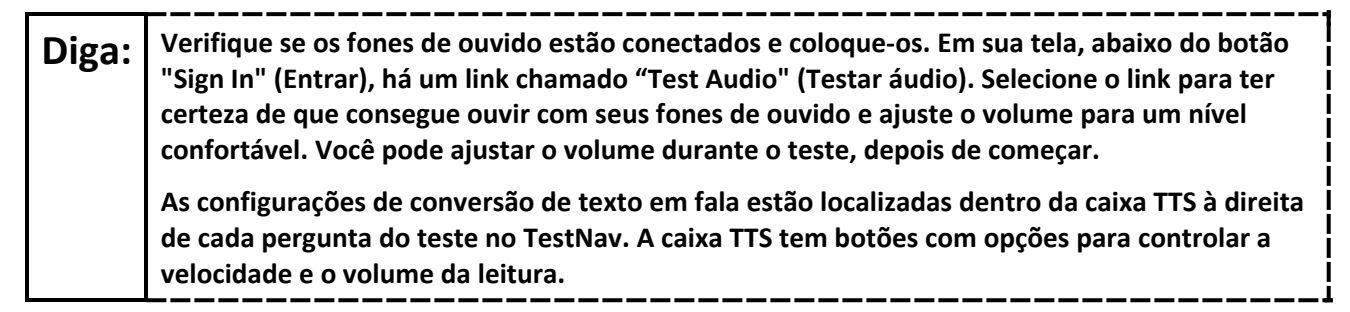

A screenshot of the **Test Audio** function is provided. TAs should assist students with audio adjustments as needed.

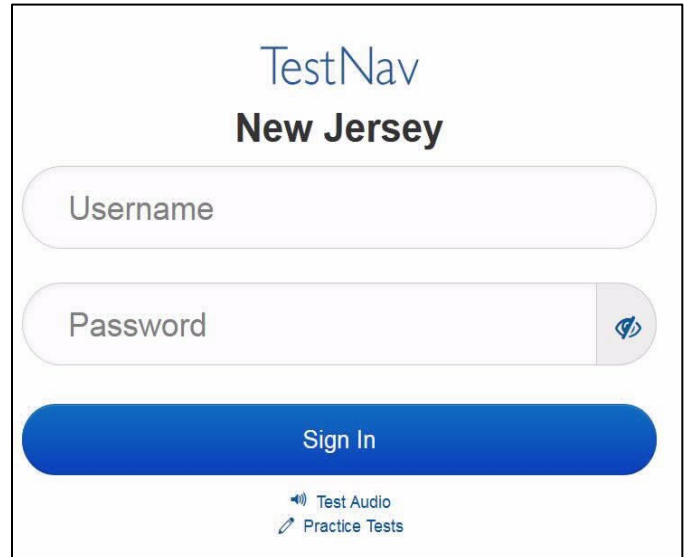

#### **Instructions for Signing In**

**Diga: Sente-se em silêncio enquanto eu distribuo os tickets de teste, a folha de rascunho e outros materiais. Não faça login até ser instruído a fazê-lo.**

Distribute testing tickets, scratch paper, pencils, mathematics reference sheets (if locally printed), and approved accessibility and accommodations tools, if needed, for certain students. If a student has a calculator accommodation in an approved IEP or 504 plan, make sure the student receives the appropriate calculator.

**Note**: Handheld calculators must be handled in accordance with the policies outlined in the *Spring 2024 Test Administrator Manual* and in the Calculator Policy which are available on the [New Jersey Assessments](https://nj.mypearsonsupport.com/resources/test-administration-resource/NJSLA_NJGPA_Accessibility_Features_and_Accommodations_11th_Edition_011223_V5%20Final.pdf)  [Resource Center](https://nj.mypearsonsupport.com/resources/test-administration-resource/NJSLA_NJGPA_Accessibility_Features_and_Accommodations_11th_Edition_011223_V5%20Final.pdf) under **Educator Resources > Test Administration Resources**.

Diga: **Agora, olhe para o ticket de teste do aluno** e verifique se nele estão seu nome e sobrenome. **Levante a mão se você não tiver seu ticket.**

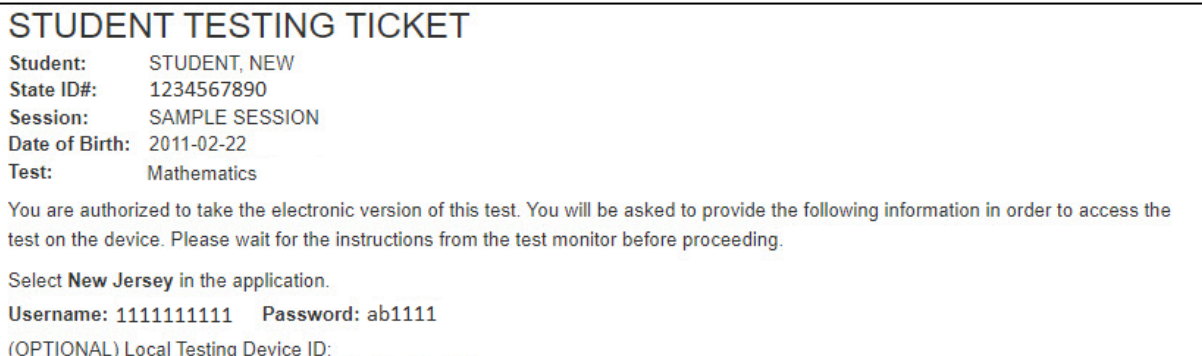

If a student has the wrong ticket, provide the correct student testing ticket to the student. If the correct student testing ticket is missing, contact your STC

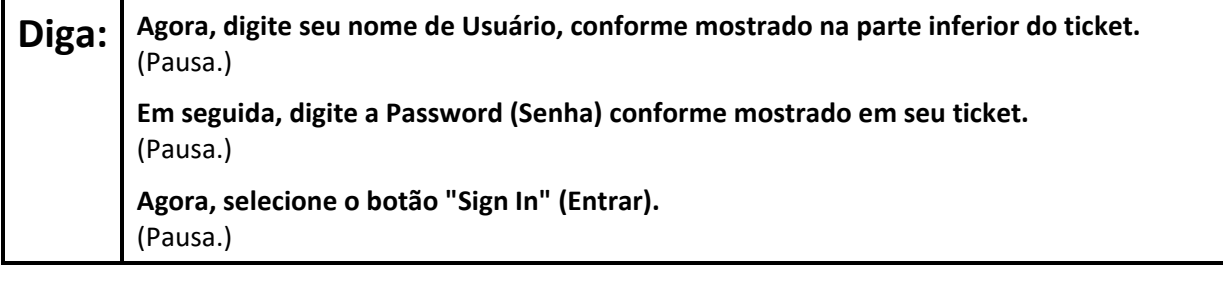

**Diga: Encontre seu nome no canto superior direito da tela. Se o nome que você vê não for o seu, levante a mão. Agora, você provavelmente está na tela "Available Tests" (Testes disponíveis). Selecione o botão "Start" (Iniciar) para a Unidade** \_\_\_ (preencha com a unidade apropriada). **Uma tela de "Welcome" (Bem-vindo) será exibida.**

Circulate throughout the room to make sure all students have successfully logged in. Retype the username and password for a student, if necessary. Passwords are not case sensitive. If any students do not see their correct name on the login screen, close TestNav, reopen it, and log the students back in with the correct student testing ticket.

#### **Instructions for Administering Units 2 and 3**

Diga: | Selecione a caixa "Start Test Now" (Iniciar teste agora) no meio da tela. Acompanhe enquanto **eu leio as instruções na tela. Talvez seja necessário usar a barra de rolagem à direita para acompanhar. Não selecione o botão "Start Section" (Iniciar seção) até ser instruído a fazê-lo.** 

The directions in TestNav may vary according to the test form that was assigned to the student. Read these directions to students who were assigned any test form other than the screen reader test form.

#### **All forms except screen reader:**

**Diga: Hoje, você fará a Unidade \_\_\_\_** (preencha com a unidade apropriada) **do \_\_\_** (preencha com o ano apropriado) **Ano da Avaliação de Aprendizagem do Aluno de New Jersey-Teste de Matemática. Você poderá usar uma calculadora. Uma calculadora é fornecida na barra de ferramentas. Leia cada questão. Em seguida, siga as instruções para responder a cada questão. Se uma questão pedir que você mostre ou explique seu trabalho, você deverá fazê-lo para receber o crédito total. Digite sua resposta na caixa fornecida na tela. Somente as respostas inseridas na caixa de resposta serão avaliadas. Se você não souber a resposta de uma questão, poderá marcá-la como favorita e passar para a próxima. Se você terminar mais cedo, poderá revisar suas respostas e as questões que tiver marcado como favoritas.**

Read these directions only to students who were assigned the screen reader test form.

#### **Screen reader forms only:**

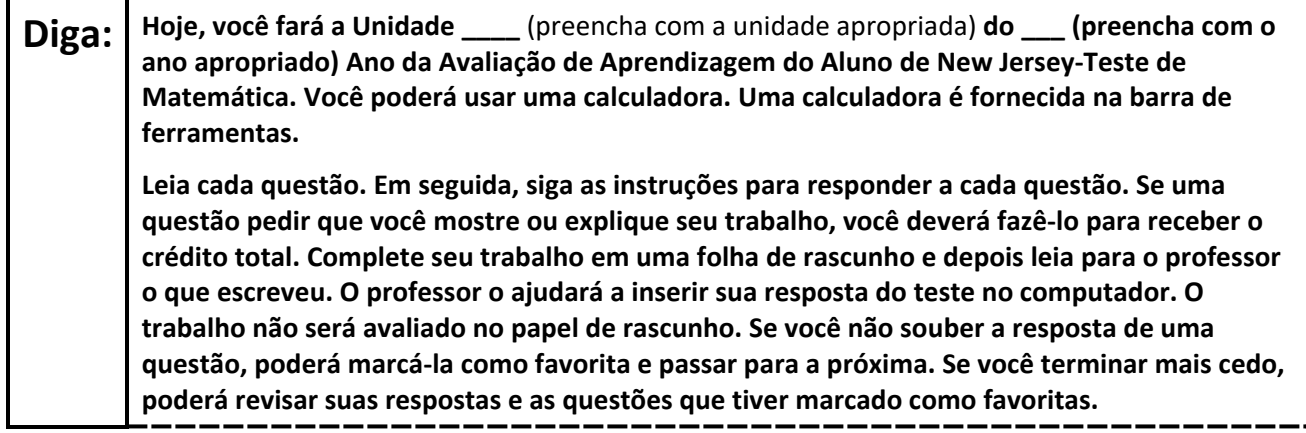

**Optional, if using handheld calculators**

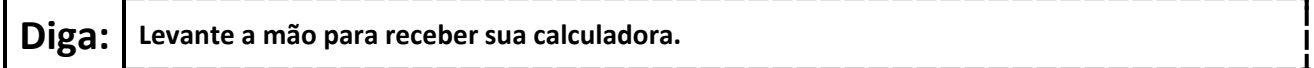

**Diga: Esse é o fim das instruções na tela. Não prossiga até ser instruído a fazê-lo.** 

**Uma folha de referência de matemática é fornecida na guia Exhibits (Anexos).**

**Durante o teste, levante a mão se tiver alguma dificuldade com o dispositivo de teste, para que eu possa ajudá-lo. Não poderei ajudá-lo com as questões do teste ou com as ferramentas on-line durante o teste.** 

**Depois de revisar seu trabalho na seção com a calculadora, levante a mão e eu o instruirei a sair do teste. Em seguida, recolherei o seu ticket de teste e seu papel de rascunho. Depois de sair do teste, você não poderá fazer login novamente.**

Read from Option A, B, or C based on local policy (contact your STC with any questions).

## Diga: <sup>Opção A:</sup>

**Depois de sair do teste, sente-se em silêncio até que a unidade termine.**

Opção B:

**Depois de sair do teste, eu o dispensarei.**

Opção C:

**Depois de sair do teste, você poderá ler um livro ou outros materiais permitidos até o final da unidade.**

**Diga: Alguma pergunta?**

Answer any questions.

#### **Instructions for Starting the Test**

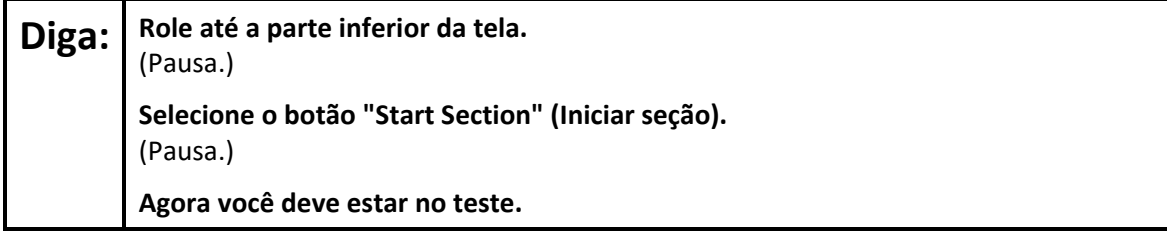

Pause to make sure all students are in the correct unit.

#### **Regular time:**

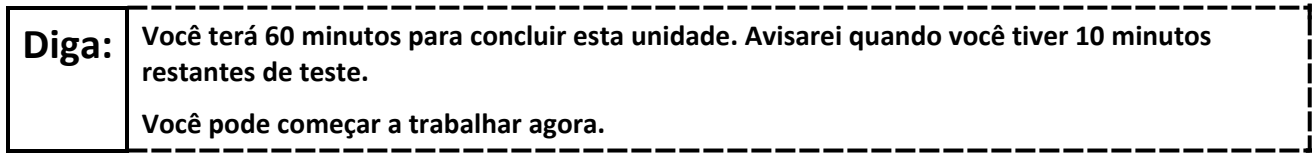

#### **For extended time students only:**

If students are testing with extended time accommodations, it may be necessary to adjust the amount of time students will have to complete this unit. Refer to the student's accommodations.

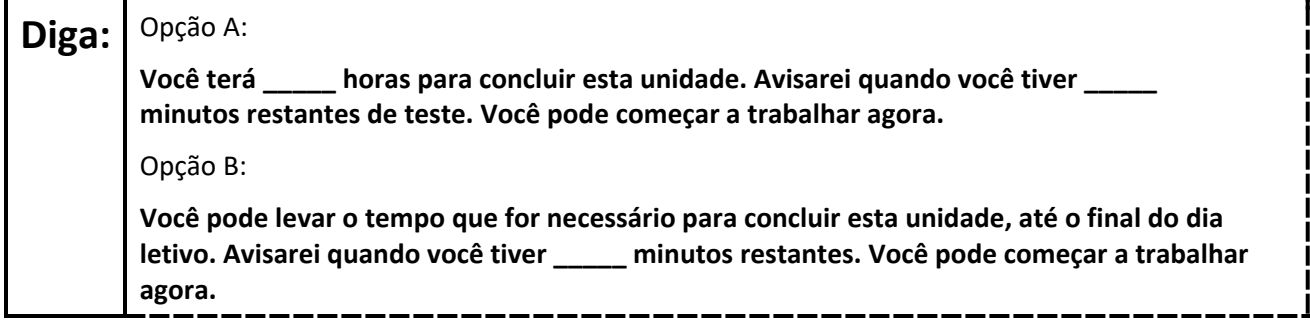

Write the starting time and stopping time in the timing box (**Figure 2.0** of the *Spring 2024 Test Administrator Manual*, Timing Box Example). Actively proctor while students are testing:

- Redirect students as necessary (**Section 2.9.1**).
- If technology issues occur during testing, assist students as needed. Follow the protocol in **Section 4.3**, as applicable, if any technology issues cause a disruption.
- Assist students in logging out of TestNav as they complete the unit (**Section 4.4**).
- Collect test materials as students complete testing (**Section 2.10**).
- If students have questions about an item, tell them, "Do the best you can." (**Section 2.8**)
- If students indicate that a test item is not functioning appropriately, refer to **Section 4.3.1**.
- Ensure that any absent students are locked out of the unit.

## **Instructions for Taking a Break During Testing**

The following are permitted during test administration at the discretion of the TA:

- One stretch break of up to three minutes is allowed for the entire classroom during testing for each unit. The stopping time should be adjusted by no more than three minutes if there is a stretch break.
- Individual restroom breaks are allowed during testing (do not adjust; stop time except for students who have frequent breaks in accordance with row 2f of Table 2, Administrative Considerations, in the *AF&A Manual* which is available at the [New Jersey Assessments Resource Center,](https://nj.mypearsonsupport.com/) located under **Educator Resources > Test Administration Resources**).

TAs must adhere to the following security measures:

- Students must be supervised at all times during breaks.
- Student screens must not be visible to other students.
- Students are **not permitted to talk to each other** during testing or breaks during testing.
- Students are **not permitted** to use unauthorized electronic devices, play games, or engage in activities that may compromise the validity of the test.

If taking a three-minute stand-and-stretch break during the unit:

**Diga: Pare o teste e cubra ou desligue a tela. Faremos um intervalo silencioso de três minutos para alongamento. Não é permitido falar.**

. \_\_ \_\_ \_\_ \_\_ \_\_ \_\_

. \_ \_ \_ \_ \_ \_ \_ \_ \_ \_ \_ \_ \_ \_

\_\_\_\_\_\_\_\_

After taking a classroom break, be sure students are seated and device screens are visible.

**Diga: Você já pode retomar o teste.**

## **Instructions for When 10 Minutes of Unit Time Remain**

When 10 minutes of unit time remain (**Note:** Do not read the following text to students with an extended time accommodation.):

**Diga: Você tem 10 minutos restantes.**

Continue to actively proctor while students are testing.

#### **Instructions for Ending the Unit**

When the unit time is finished, read the following (optional) "**Say**" box if there are students still actively testing. If a second unit will be administered after a short break, stop the directions after the students submit their final answers. Do not have students log out of TestNav. For the next unit, start at "Find your name…" at the end of the Instructions for Logging In section above.

**Diga: Pare o que está fazendo. O tempo do teste terminou. Selecione o menu suspenso "Review" (Revisar) no canto superior esquerdo de seu teste. No menu "Review" (Revisar), role até a parte inferior e selecione "End of Section" (Fim da seção). Selecione o botão "Submit Final Answers" (Enviar respostas finais). Selecione o botão "Yes" (Sim) para sair da unidade. Agora, recolherei o seu ticket de teste e o seu papel de rascunho.**

Circulate throughout the room to make sure all students have successfully logged off. To log off select the "User dropdown menu" at the top right corner and select "Sign out of TestNav." Then, collect student testing tickets and scratch paper.

- Ensure all students are in **Completed** status for the unit in PearsonAccess<sup>next</sup> at the end of the unit.
- Return all test materials to your STC. Report any missing materials and absent students.
- Report any testing irregularities to your STC.

If more than one unit is being administered on the same day, allow students to take a short break (e.g., restroom break or stretch break) or an extended break (e.g., lunch). Once students have returned and are seated, read the appropriate script to move on to the next unit.

## <span id="page-25-0"></span>**Grade 8 Math – Unit 1**

## **Using the Test Administrator Script**

The administration script in this section will be used for Unit 1 of the New Jersey Student Learning Assessment-Mathematics Test (NJSLA-Math). The script must be used with the *Spring 2024 Test Administrator Manual*. On the first read through, Test Administrators (TAs) are required to adhere to this script for administering the NJSLA-Math. Read word-for-word the bold instructions in each "**Say**" box to students. Do not modify or paraphrase the wording in the "**Say**" boxes. Some of the "**Say**" boxes are outlined with a dashed line and should **only** be read aloud if they are applicable to the students testing. Some directions may differ slightly by unit and are noted within the administration script. Text that is outside the "**Say**" boxes includes directions for TAs to follow and should not be read to students.

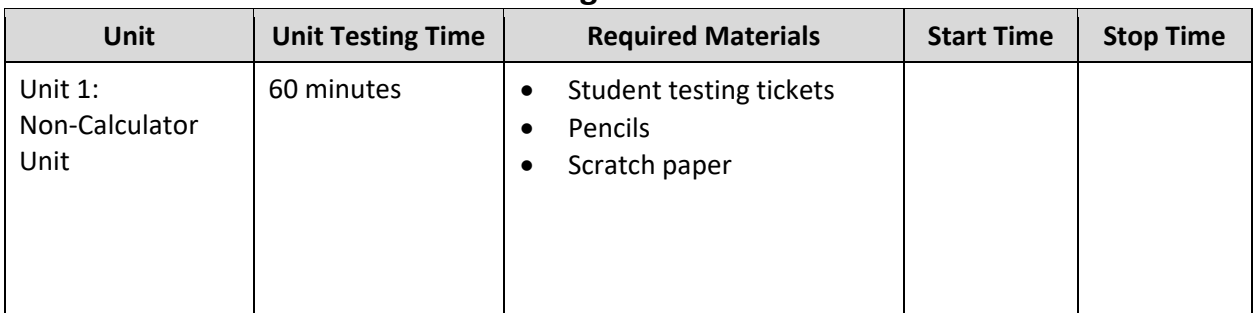

## **Grade 8 Math Testing Times and Materials – Unit 1**

Before students can begin testing, the test session must be started in PearsonAccess<sup>next</sup>. Additionally, the unit must be unlocked (refer to **Section 4.2** of the *Spring 2024 Test Administrator Manual* for more information). Speak to your School Test Coordinator (STC) to determine who will complete these two tasks prior to testing. TAs must make sure all testing devices are turned on and have the TestNav app open. Make sure all testing devices display the **Sign In** screen as shown under the Checking Audio section. Make sure headphones are plugged in for all students using text-to-speech and do an audio check prior to launching TestNav.

It is critical to ensure that students have the appropriate accessibility features and accommodations prior to testing. To verify student accessibility features and accommodations, reach out to the STC. Refer to **Section 6.1** and **Section 6.2** of the Spring *2024 Test Administrator Manual* for further instructions on how to check accessibility features and accommodations.

## **Test Administrator Script**

## **Instructions for Preparing to Test**

**Diga: Hoje, você fará a Avaliação de Matemática. Você não pode ter nenhum dispositivo eletrônico não aprovado na sua mesa. Não é permitido telefonar, enviar mensagens de texto, fotografar ou navegar na Internet. Se você estiver com algum dispositivo eletrônico não aprovado, incluindo telefones celulares e dispositivos Bluetooth (fones de ouvido ou microfones), desligue-os e levante a mão. Se for descoberto que você está com algum dispositivo eletrônico não aprovado durante o teste, seu teste poderá não ser avaliado.**

If a student raises their hand, collect the electronic device (or follow the school/district policy) and store it until testing for all students has been completed and all secure materials have been collected. Certain electronic devices may be allowed for accommodation purposes only during testing. Please contact your STC immediately if there are questions regarding electronic devices.

## **Checking Audio (for Students Needing Text-to-Speech Only)**

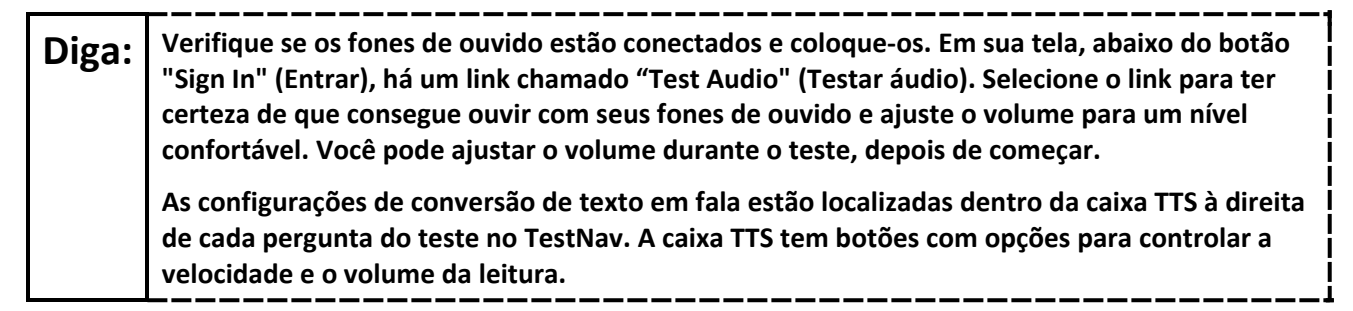

A screenshot of the **Test Audio** function is provided. TAs should assist students with audio adjustments as needed.

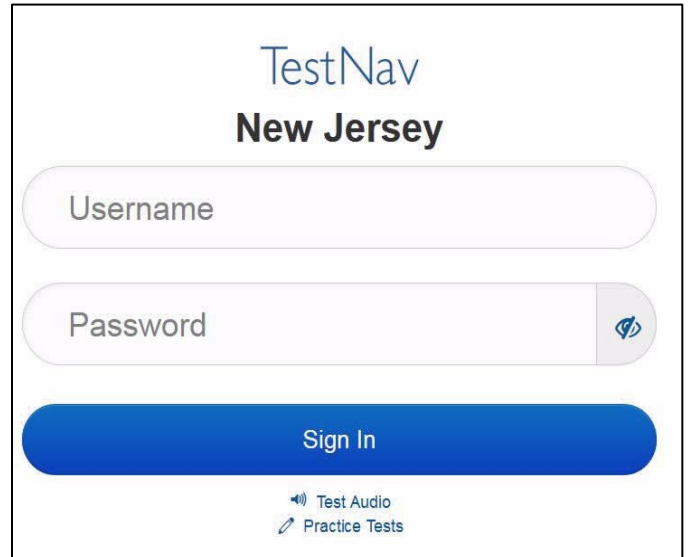

#### **Instructions for Signing In**

**Diga: Sente-se em silêncio enquanto eu distribuo os tickets de teste, a folha de rascunho e outros materiais. Não faça login até ser instruído a fazê-lo.**

Distribute testing tickets, scratch paper, pencils, mathematics reference sheets (if locally printed), and approved accessibility and accommodations tools, if needed, for certain students. If a student has a calculator accommodation in an approved IEP or 504 plan, make sure the student receives the appropriate calculator.

**Note**: Handheld calculators must be handled in accordance with the policies outlined in the *Spring 2024 Test Administrator Manual* and in the Calculator Policy which are available on the [New Jersey Assessments](https://nj.mypearsonsupport.com/resources/test-administration-resource/NJSLA_NJGPA_Accessibility_Features_and_Accommodations_11th_Edition_011223_V5%20Final.pdf)  [Resource Center](https://nj.mypearsonsupport.com/resources/test-administration-resource/NJSLA_NJGPA_Accessibility_Features_and_Accommodations_11th_Edition_011223_V5%20Final.pdf) under **Educator Resources > Test Administration Resources**.

Diga: **Agora, olhe para o ticket de teste do aluno** e verifique se nele estão seu nome e sobrenome. **Levante a mão se você não tiver seu ticket.**

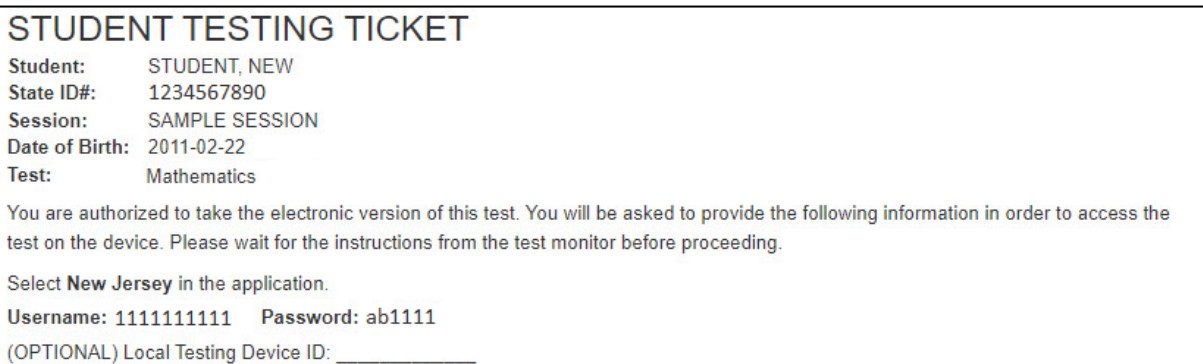

If a student has the wrong ticket, provide the correct student testing ticket to the student. If the correct student testing ticket is missing, contact your STC

**Diga: Agora, digite seu nome de Usuário, conforme mostrado na parte inferior do ticket.**  (Pausa.) **Em seguida, digite a Password (Senha) conforme mostrado em seu ticket.** (Pausa.) **Agora, selecione o botão "Sign In" (Entrar).**  (Pausa.)

**Diga: Encontre seu nome no canto superior direito da tela. Se o nome que você vê não for o seu, levante a mão. Agora, você provavelmente está na tela "Available Tests" (Testes disponíveis). Selecione o botão "Start" (Iniciar) para a Unidade 1. Uma tela de "Welcome" (Bem-vindo) será exibida.**

Circulate throughout the room to make sure all students have successfully logged in. Retype the username and password for a student, if necessary. Passwords are not case sensitive. If any students do not see their correct name on the login screen, close TestNav, reopen it, and log the students back in with the correct student testing ticket.

#### **Instructions for Administering Unit 1**

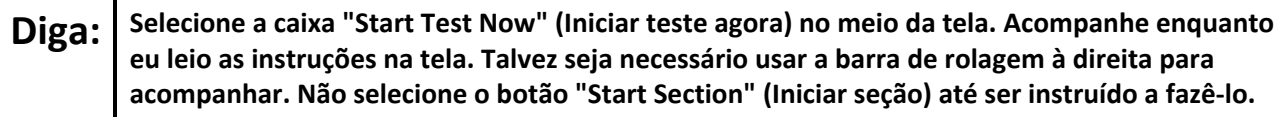

The directions in TestNav may vary according to the test form that was assigned to the student. Read these directions to students who were assigned any test form other than the screen reader test form.

#### **All forms except screen reader:**

**Diga: Hoje, você fará a Unidade 1 do do 8º ano do Teste de Avaliação de Aprendizagem do Aluno de New Jersey-Matemática. Você não poderá usar uma calculadora. Leia cada questão. Em seguida, siga as instruções para responder a cada questão. Se uma questão pedir que você mostre ou explique seu trabalho, você deverá fazê-lo para receber o crédito total. Digite sua resposta na caixa fornecida na tela. Somente as respostas inseridas na caixa de resposta serão avaliadas. Se você não souber a resposta de uma questão, poderá marcá-la como favorita e passar para a próxima. Se você terminar mais cedo, poderá revisar suas respostas e as questões que tiver marcado como favoritas.**

Read these directions only to students who were assigned the screen reader test form.

#### **Screen reader forms only:**

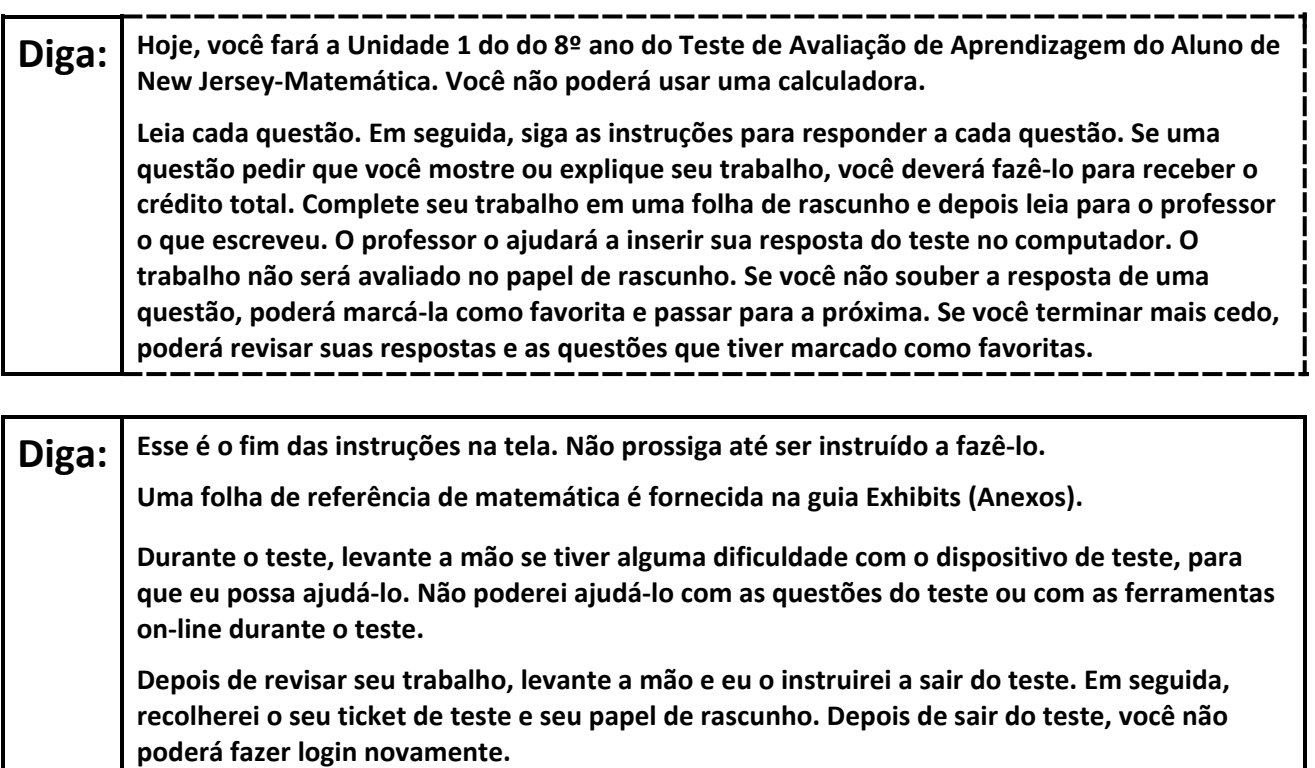

Read from Option A, B, or C based on local policy (contact your STC with any questions).

# **Diga: Opção A: Depois de sair do teste, sente-se em silêncio até que a unidade termine.** Opção B: **Depois de sair do teste, eu o dispensarei.** Opção C: **Depois de sair do teste, você poderá ler um livro ou outros materiais permitidos até o final da unidade.**

**Diga: Alguma pergunta?**

Answer any questions.

#### **Instructions for Starting the Test**

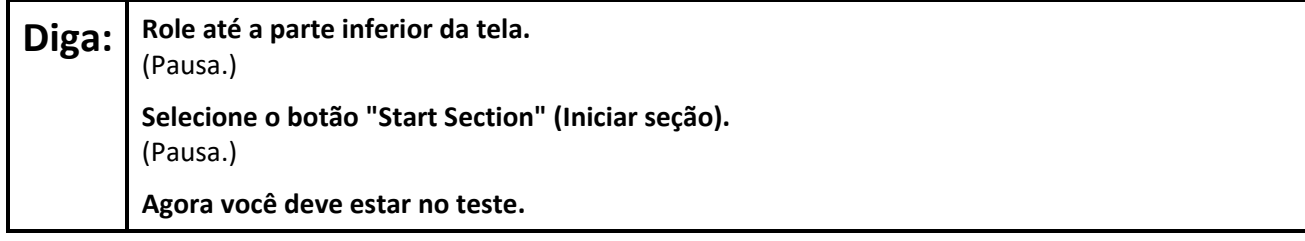

Pause to make sure all students are in the correct unit.

#### **Regular time:**

**Diga: Você terá 60 minutos para concluir esta unidade. Avisarei quando você tiver 10 minutos restantes de teste. Você pode começar a trabalhar agora.**

#### **For extended time students only:**

If students are testing with extended time accommodations, it may be necessary to adjust the amount of time students will have to complete this unit. Refer to the student's accommodations.

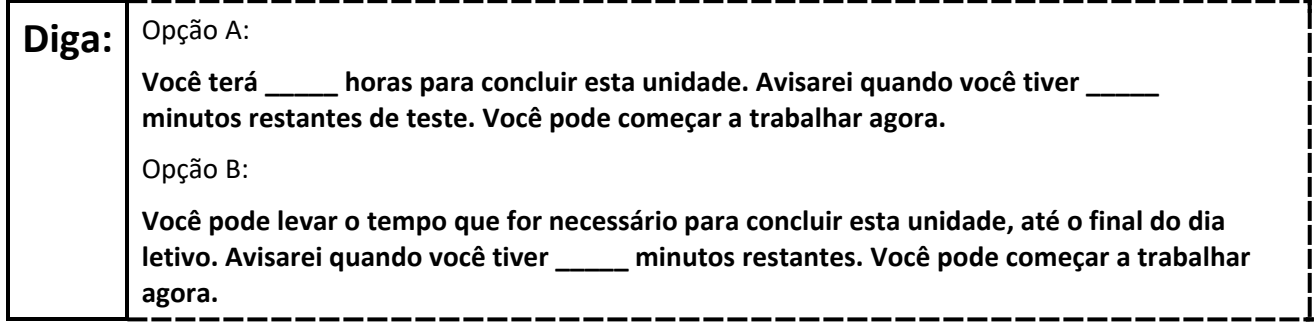

Write the starting time and stopping time in the timing box (**Figure 2.0** of the *Spring 2024 Test Administrator Manual*, Timing Box Example). Actively proctor while students are testing:

- Redirect students as necessary (**Section 2.9.1**).
- If technology issues occur during testing, assist students as needed. Follow the protocol in **Section 4.3**, as applicable, if any technology issues cause a disruption.
- Assist students in logging out of TestNav as they complete the unit (**Section 4.4**).
- Collect test materials as students complete testing (**Section 2.10**).
- If students have questions about an item, tell them, "Do the best you can." (**Section 2.8**)
- If students indicate that a test item is not functioning appropriately, refer to **Section 4.3.1**.
- Ensure that any absent students are locked out of the unit.

## **Instructions for Taking a Break During Testing**

The following are permitted during test administration at the discretion of the TA:

- One stretch break of up to three minutes is allowed for the entire classroom during testing for each unit. The stopping time should be adjusted by no more than three minutes if there is a stretch break.
- Individual restroom breaks are allowed during testing (do not adjust; stop time except for students who have frequent breaks in accordance with row 2f of Table 2, Administrative Considerations, in the *AF&A Manual* which is available at the [New Jersey Assessments Resource Center,](https://nj.mypearsonsupport.com/) located under **Educator Resources > Test Administration Resources**).

TAs must adhere to the following security measures:

- Students must be supervised at all times during breaks.
- Student screens must not be visible to other students.
- Students are **not permitted to talk to each other** during testing or breaks during testing.
- Students are **not permitted** to use unauthorized electronic devices, play games, or engage in activities that may compromise the validity of the test.

If taking a three-minute stand-and-stretch break during the unit:

**Diga: Pare o teste e cubra ou desligue a tela. Faremos um intervalo silencioso de três minutos para alongamento. Não é permitido falar.**

\_\_\_\_\_\_\_\_\_\_

----------------

After taking a classroom break, be sure students are seated and device screens are visible.

**Diga: Você já pode retomar o teste.**

## **Instructions for When 10 Minutes of Unit Time Remain**

When 10 minutes of unit time remain (**Note:** Do not read the following text to students with an extended time accommodation.):

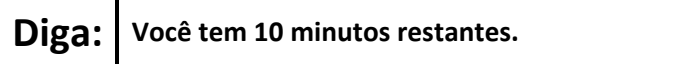

Continue to actively proctor while students are testing.

## **Instructions for Ending the Unit**

When the unit time is finished, read the following (optional) "**Say**" box if there are students still actively testing. If a second unit will be administered after a short break, stop the directions after the students submit their final answers. Do not have students log out of TestNav. For the next unit, start at "Find your name…" at the end of the Instructions for Logging In section above.

**Diga: Pare o que está fazendo. O tempo do teste terminou. Selecione o menu suspenso "Review" (Revisar) no canto superior esquerdo de seu teste. No menu "Review" (Revisar), role até a parte inferior e selecione "End of Section" (Fim da seção). Selecione o botão "Submit Final Answers" (Enviar respostas finais). Selecione o botão "Yes" (Sim) para sair da unidade. Agora, recolherei o seu ticket de teste e o seu papel de rascunho.**

Circulate throughout the room to make sure all students have successfully logged off. To log off select the "User dropdown menu" at the top right corner and select "Sign out of TestNav." Then, collect student testing tickets and scratch paper.

- Ensure all students are in **Completed** status for the unit in PearsonAccess<sup>next</sup> at the end of the unit.
- Return all test materials to your STC. Report any missing materials and absent students.
- Report any testing irregularities to your STC.

If more than one unit is being administered on the same day, allow students to take a short break (e.g., restroom break or stretch break) or an extended break (e.g., lunch). Once students have returned and are seated, read the appropriate script to move on to the next unit.

# <span id="page-32-0"></span>**Grade 8 Math – Units 2 and 3**

## **Using the Test Administrator Script**

The administration script in this section will be used for Units 2 and 3 of the New Jersey Student Learning Assessment-Mathematics Test (NJSLA-Math). The script must be used with the *Spring 2024 Test Administrator Manual*. On the first read through, Test Administrators (TAs) are required to adhere to this script for administering the NJSLA-Math. Read word-for-word the bold instructions in each "**Say**" box to students. Do not modify or paraphrase the wording in the "**Say**" boxes. Some of the "**Say**" boxes are outlined with a dashed line and should **only** be read aloud if they are applicable to the students testing. Some directions may differ slightly by unit and are noted within the administration script. Text that is outside the "**Say**" boxes includes directions for TAs to follow and should not be read to students.

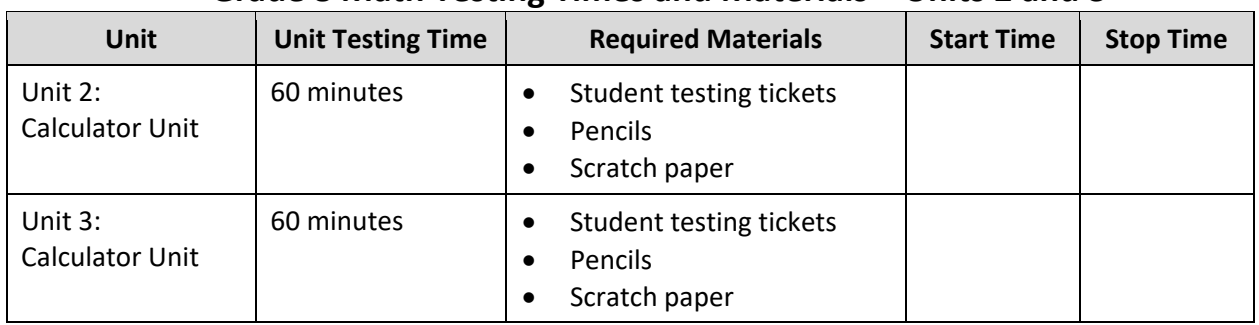

## **Grade 8 Math Testing Times and Materials – Units 2 and 3**

Before students can begin testing, the test session must be started in PearsonAccess<sup>next</sup>. Additionally, the unit must be unlocked (refer to **Section 4.2** of the *Spring 2024 Test Administrator Manual* for more information). Speak to your School Test Coordinator (STC) to determine who will complete these two tasks prior to testing. TAs must make sure all testing devices are turned on and have the TestNav app open. Make sure all testing devices display the **Sign In** screen as shown under the Checking Audio section. Make sure headphones are plugged in for all students using text-to-speech and do an audio check prior to launching TestNav.

It is critical to ensure that students have the appropriate accessibility features and accommodations prior to testing. To verify student accessibility features and accommodations, reach out to the STC. Refer to **Section 6.1** and **Section 6.2** of the Spring *2024 Test Administrator Manual* for further instructions on how to check accessibility features and accommodations.

## **Test Administrator Script**

## **Instructions for Preparing to Test**

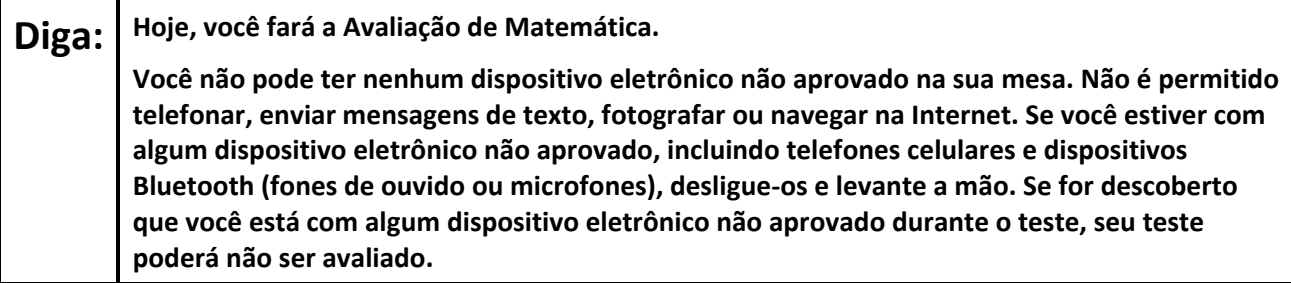

If a student raises their hand, collect the electronic device (or follow the school/district policy) and store it until testing for all students has been completed and all secure materials have been collected. Certain electronic devices may be allowed for accommodation purposes only during testing. Please contact your STC immediately if there are questions regarding electronic devices.

## **Checking Audio (for Students Needing Text-to-Speech Only)**

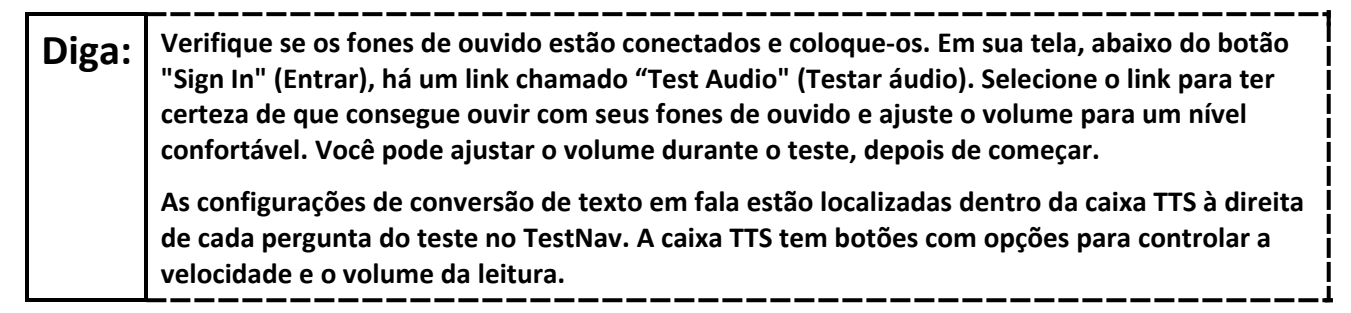

A screenshot of the **Test Audio** function is provided. TAs should assist students with audio adjustments as needed.

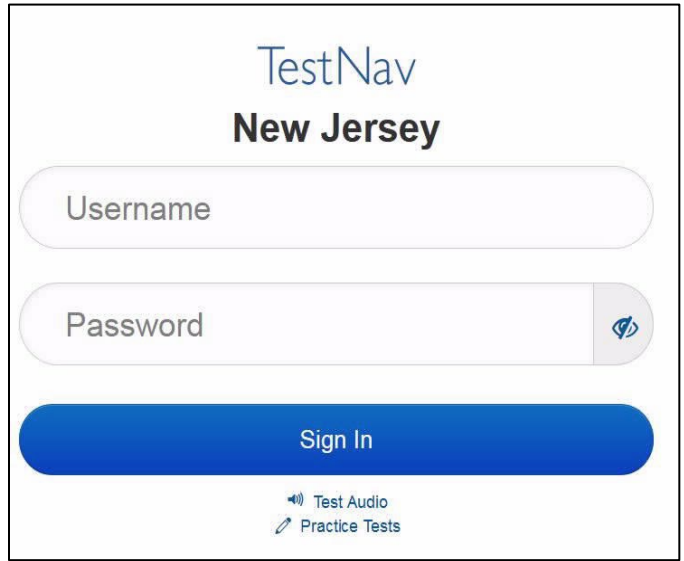

#### **Instructions for Signing In**

**Diga: Sente-se em silêncio enquanto eu distribuo os tickets de teste, a folha de rascunho e outros materiais. Não faça login até ser instruído a fazê-lo.**

Distribute testing tickets, scratch paper, pencils, mathematics reference sheets (if locally printed), and approved accessibility and accommodations tools, if needed, for certain students. If a student has a calculator accommodation in an approved IEP or 504 plan, make sure the student receives the appropriate calculator.

**Note**: Handheld calculators must be handled in accordance with the policies outlined in the *Spring 2024 Test Administrator Manual* and in the Calculator Policy which are available on the [New Jersey Assessments](https://nj.mypearsonsupport.com/resources/test-administration-resource/NJSLA_NJGPA_Accessibility_Features_and_Accommodations_11th_Edition_011223_V5%20Final.pdf)  [Resource Center](https://nj.mypearsonsupport.com/resources/test-administration-resource/NJSLA_NJGPA_Accessibility_Features_and_Accommodations_11th_Edition_011223_V5%20Final.pdf) under **Educator Resources > Test Administration Resources**.

**Diga: Agora, olhe para o ticket de teste do aluno e verifique se nele estão seu nome e sobrenome. Levante a mão se você não tiver seu ticket.**

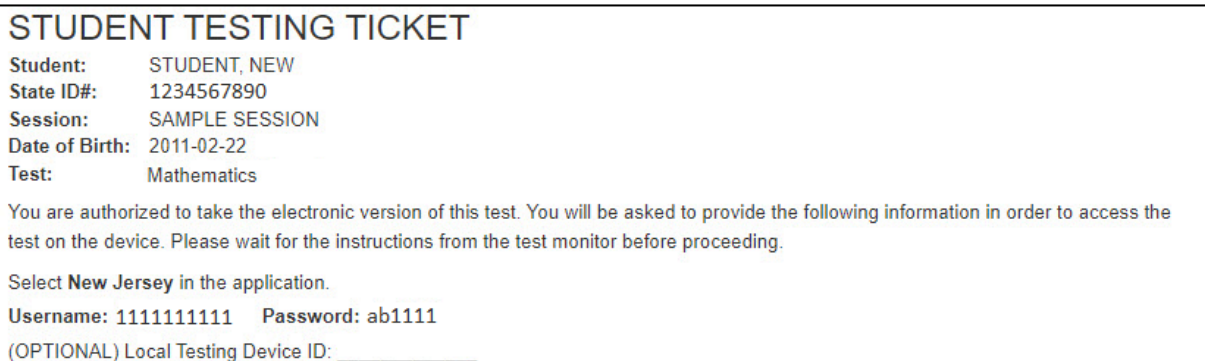

If a student has the wrong ticket, provide the correct student testing ticket to the student. If the correct student testing ticket is missing, contact your STC

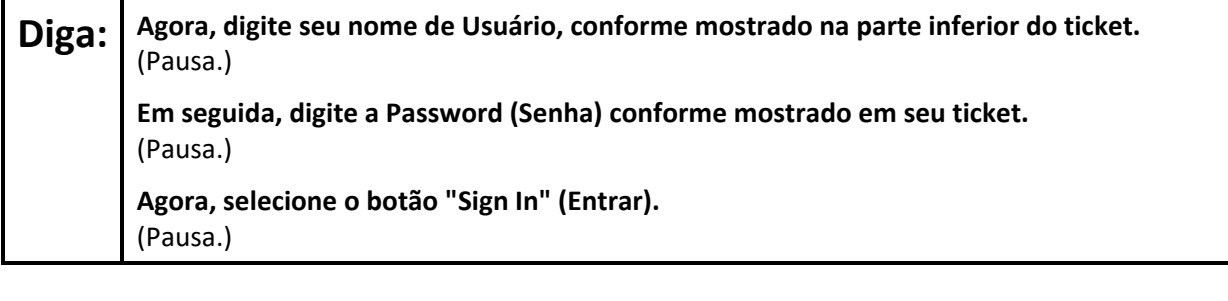

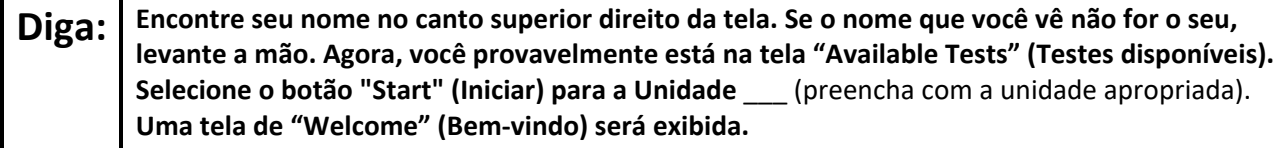

Circulate throughout the room to make sure all students have successfully logged in. Retype the username and password for a student, if necessary. Passwords are not case sensitive. If any students do not see their correct name on the login screen, close TestNav, reopen it, and log the students back in with the correct student testing ticket.

#### **Instructions for Administering Units 2 and 3**

Diga: | Selecione a caixa "Start Test Now" (Iniciar teste agora) no meio da tela. Acompanhe enquanto **eu leio as instruções na tela. Talvez seja necessário usar a barra de rolagem à direita para acompanhar. Não selecione o botão "Start Section" (Iniciar seção) até ser instruído a fazê-lo.** 

The directions in TestNav may vary according to the test form that was assigned to the student. Read these directions to students who were assigned any test form other than the screen reader test form.

#### **All forms except screen reader:**

**Diga: Hoje, você fará a Unidade \_\_\_\_** (preencha com a unidade apropriada) **do 8º Ano da Avaliação de Aprendizagem do Aluno de New Jersey-Teste de Matemática. Você poderá usar uma calculadora. Uma calculadora é fornecida na barra de ferramentas. Leia cada questão. Em seguida, siga as instruções para responder a cada questão. Se uma questão pedir que você mostre ou explique seu trabalho, você deverá fazê-lo para receber o crédito total. Digite sua resposta na caixa fornecida na tela. Somente as respostas inseridas na caixa de resposta serão avaliadas. Se você não souber a resposta de uma questão, poderá marcá-la como favorita e passar para a próxima. Se você terminar mais cedo, poderá revisar suas respostas e as questões que tiver marcado como favoritas.**

Read these directions only to students who were assigned the screen reader test form.

#### **Screen reader forms only:**

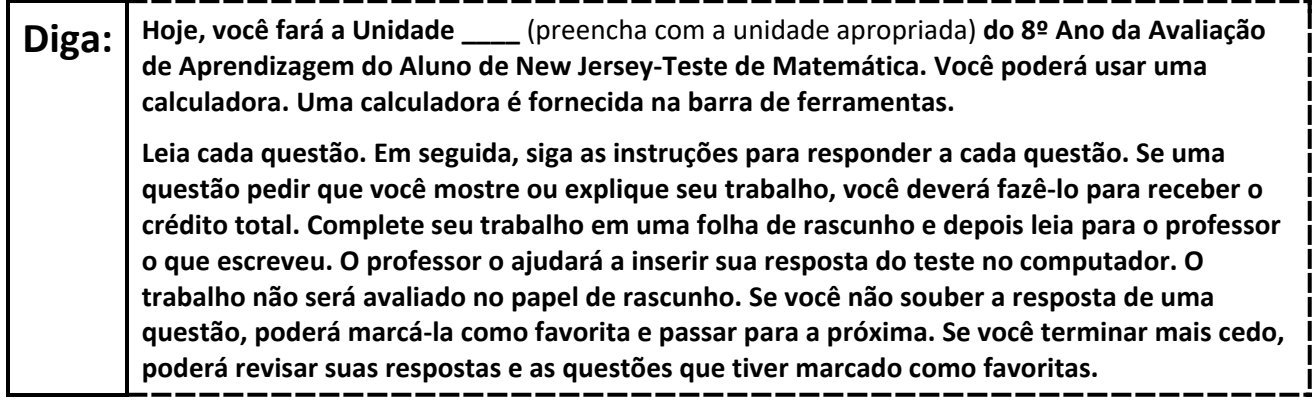

#### **Optional, if using handheld calculators**

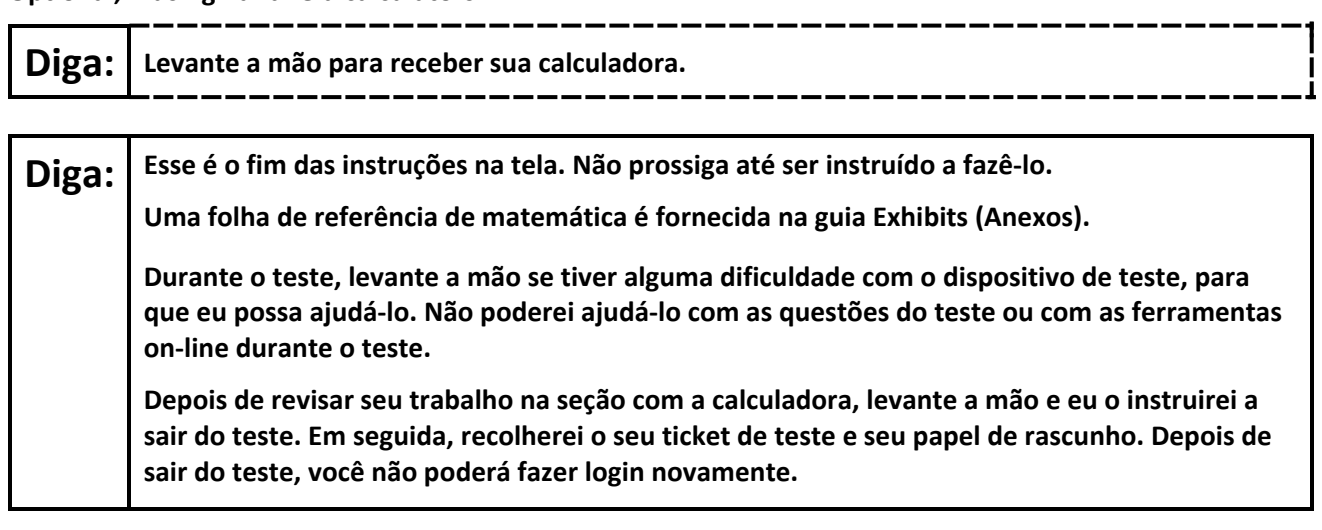

Read from Option A, B, or C based on local policy (contact your STC with any questions).

# Diga: <sup>Opção A:</sup> **Depois de sair do teste, sente-se em silêncio até que a unidade termine.** Opção B: **Depois de sair do teste, eu o dispensarei.** Opção C: **Depois de sair do teste, você poderá ler um livro ou outros materiais permitidos até o final da unidade.**

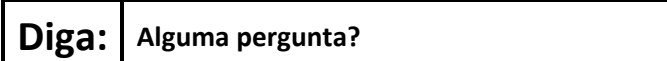

Answer any questions.

#### **Instructions for Starting the Test**

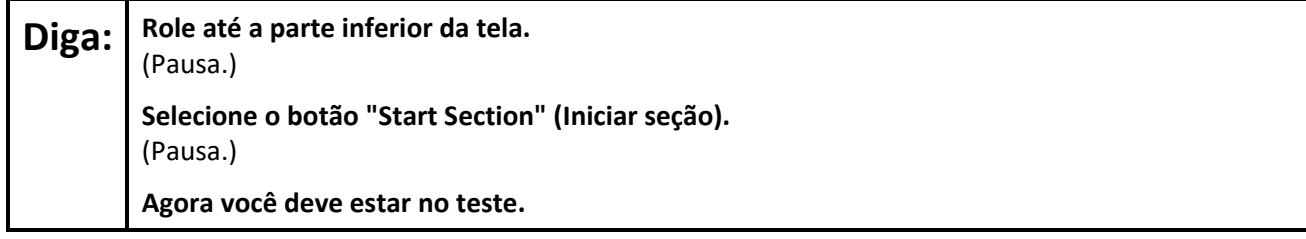

Pause to make sure all students are in the correct unit.

#### **Regular time:**

**Diga: Você terá 60 minutos para concluir esta unidade. Avisarei quando você tiver 10 minutos restantes de teste. Você pode começar a trabalhar agora.**

#### **For extended time students only:**

If students are testing with extended time accommodations, it may be necessary to adjust the amount of time students will have to complete this unit. Refer to the student's accommodations.

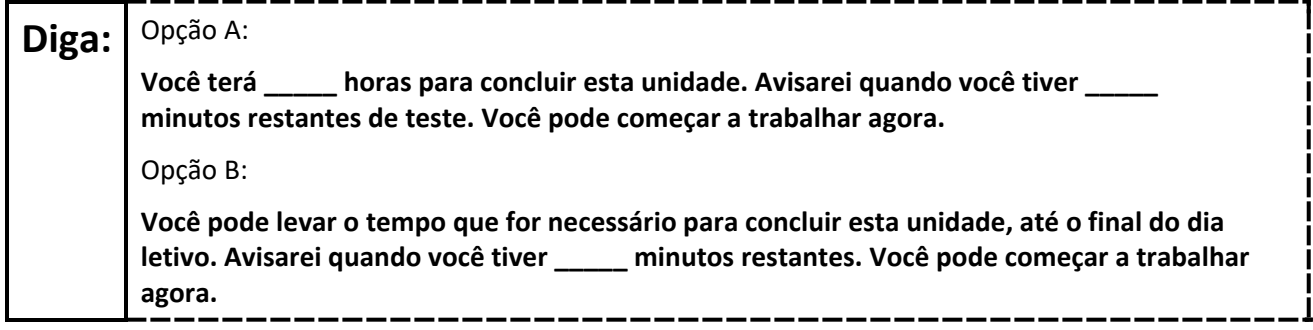

Write the starting time and stopping time in the timing box (**Figure 2.0** of the *Spring 2024 Test Administrator Manual*, Timing Box Example). Actively proctor while students are testing:

- Redirect students as necessary (**Section 2.9.1**).
- If technology issues occur during testing, assist students as needed. Follow the protocol in **Section 4.3**, as applicable, if any technology issues cause a disruption.
- Assist students in logging out of TestNav as they complete the unit (**Section 4.4**).
- Collect test materials as students complete testing (**Section 2.10**).
- If students have questions about an item, tell them, "Do the best you can." (**Section 2.8**)
- If students indicate that a test item is not functioning appropriately, refer to **Section 4.3.1**.
- Ensure that any absent students are locked out of the unit.

## **Instructions for Taking a Break During Testing**

The following are permitted during test administration at the discretion of the TA:

- One stretch break of up to three minutes is allowed for the entire classroom during testing for each unit. The stopping time should be adjusted by no more than three minutes if there is a stretch break.
- Individual restroom breaks are allowed during testing (do not adjust; stop time except for students who have frequent breaks in accordance with row 2f of Table 2, Administrative Considerations, in the *AF&A Manual* which is available at the [New Jersey Assessments Resource Center,](https://nj.mypearsonsupport.com/) located under **Educator Resources > Test Administration Resources**).

TAs must adhere to the following security measures:

- Students must be supervised at all times during breaks.
- Student screens must not be visible to other students.
- Students are **not permitted to talk to each other** during testing or breaks during testing.
- Students are **not permitted** to use unauthorized electronic devices, play games, or engage in activities that may compromise the validity of the test.

If taking a three-minute stand-and-stretch break during the unit:

**Diga: Pare o teste e cubra ou desligue a tela. Faremos um intervalo silencioso de três minutos para alongamento. Não é permitido falar.**

\_\_\_\_\_\_\_\_\_\_\_\_\_\_\_\_\_\_

. \_ \_ \_ \_ \_ \_ \_ \_ \_ \_ \_ \_ \_ \_ \_ \_ \_

After taking a classroom break, be sure students are seated and device screens are visible.

**Diga: Você já pode retomar o teste.**

## **Instructions for When 10 Minutes of Unit Time Remain**

When 10 minutes of unit time remain (**Note:** Do not read the following text to students with an extended time accommodation.):

**Diga: Você tem 10 minutos restantes.**

Continue to actively proctor while students are testing.

## **Instructions for Ending the Unit**

When the unit time is finished, read the following (optional) "**Say**" box if there are students still actively testing. If a second unit will be administered after a short break, stop the directions after the students submit their final answers. Do not have students log out of TestNav. For the next unit, start at "Find your name…" at the end of the Instructions for Logging In section above.

**Diga: Pare o que está fazendo. O tempo do teste terminou. Selecione o menu suspenso "Review" (Revisar) no canto superior esquerdo de seu teste. No menu "Review" (Revisar), role até a parte inferior e selecione "End of Section" (Fim da seção). Selecione o botão "Submit Final Answers" (Enviar respostas finais). Selecione o botão "Yes" (Sim) para sair da unidade. Agora, recolherei o seu ticket de teste e o seu papel de rascunho.**

Circulate throughout the room to make sure all students have successfully logged off. To log off select the "User dropdown menu" at the top right corner and select "Sign out of TestNav." Then, collect student testing tickets and scratch paper.

- Ensure all students are in **Completed** status for the unit in PearsonAccess<sup>next</sup> at the end of the unit.
- Return all test materials to your STC. Report any missing materials and absent students.
- Report any testing irregularities to your STC.

If more than one unit is being administered on the same day, allow students to take a short break (e.g., restroom break or stretch break) or an extended break (e.g., lunch). Once students have returned and are seated, read the appropriate script to move on to the next unit.

# <span id="page-39-0"></span>**High School Math: Algebra I, Geometry, Algebra II – Unit 1**

## **Using the Test Administrator Script**

The administration script in this section will be used for Unit 1 of the New Jersey Student Learning Assessment-Mathematics Test (NJSLA-Math). The script must be used with the *Spring 2024 Test Administrator Manual*. On the first read through, Test Administrators (TAs) are required to adhere to this script for administering the NJSLA-Math. Read word-for-word the bold instructions in each "**Say**" box to students. Do not modify or paraphrase the wording in the "**Say**" boxes. Some of the "**Say**" boxes are outlined with a dashed line and should **only** be read aloud if they are applicable to the students testing. Some directions may differ slightly by unit and are noted within the administration script. Text that is outside the "**Say**" boxes includes directions for TAs to follow and should not be read to students.

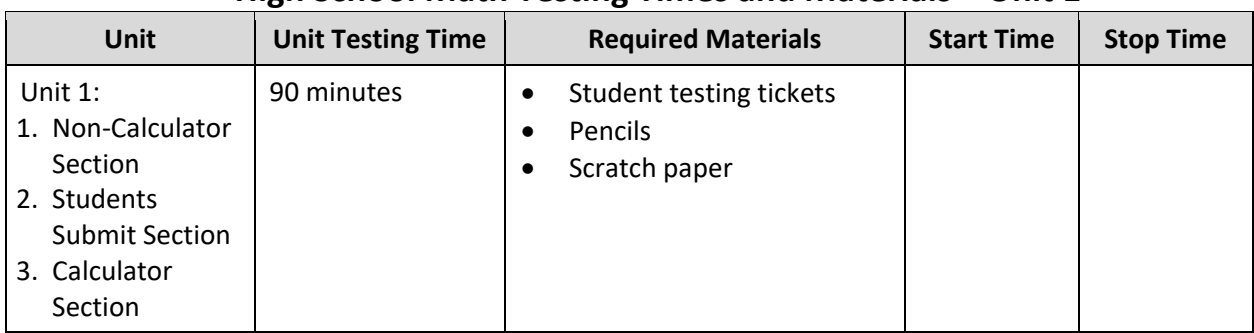

## **High School Math Testing Times and Materials – Unit 1**

Before students can begin testing, the test session must be started in PearsonAccess<sup>next</sup>. Additionally, the unit must be unlocked (refer to **Section 4.2** of the *Spring 2024 Test Administrator Manual* for more information). Speak to your School Test Coordinator (STC) to determine who will complete these two tasks prior to testing. TAs must make sure all testing devices are turned on and have the TestNav app open. Make sure all testing devices display the **Sign In** screen as shown under the Checking Audio section. Make sure headphones are plugged in for all students using text-to-speech and do an audio check prior to launching TestNav.

It is critical to ensure that students have the appropriate accessibility features and accommodations prior to testing. To verify student accessibility features and accommodations, reach out to the STC. Refer to **Section 6.1** and **Section 6.2** of the Spring *2024 Test Administrator Manual* for further instructions on how to check accessibility features and accommodations.

## **Test Administrator Script**

#### **Instructions for Preparing to Test**

**Diga: Hoje, você fará a Avaliação de Matemática. Você não pode ter nenhum dispositivo eletrônico não aprovado na sua mesa. Não é permitido telefonar, enviar mensagens de texto, fotografar ou navegar na Internet. Se você estiver com algum dispositivo eletrônico não aprovado, incluindo telefones celulares e dispositivos Bluetooth (fones de ouvido ou microfones), desligue-os e levante a mão. Se for descoberto que você está com algum dispositivo eletrônico não aprovado durante o teste, seu teste poderá não ser avaliado.**

If a student raises their hand, collect the electronic device (or follow the school/district policy) and store it until testing for all students has been completed and all secure materials have been collected. Certain electronic devices may be allowed for accommodation purposes only during testing. Please contact your STC immediately if there are questions regarding electronic devices.

#### **Checking Audio (for Students Needing Text-to-Speech Only)**

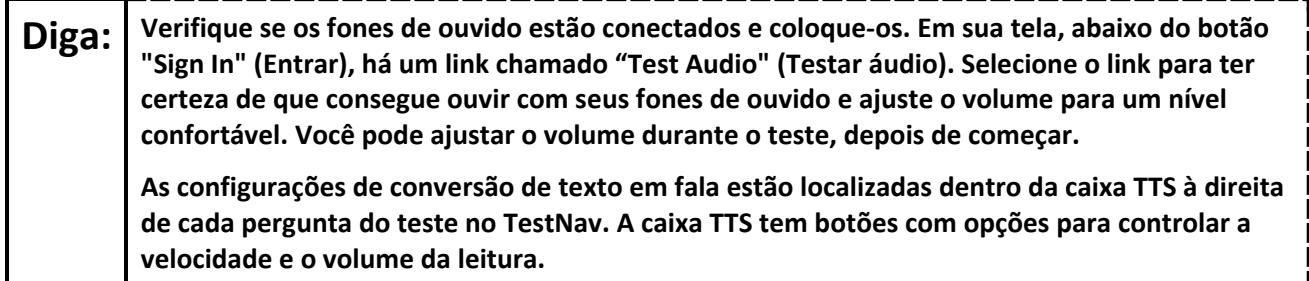

A screenshot of the **Test Audio** function is provided. TAs should assist students with audio adjustments as needed.

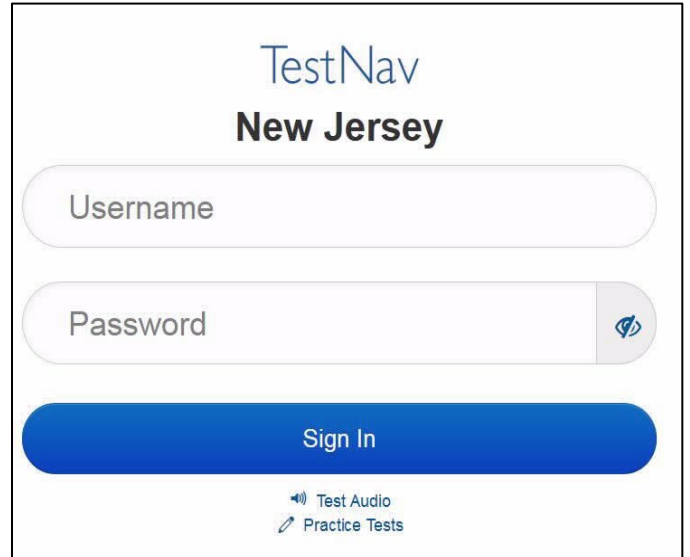

## **Instructions for Signing In**

## **Dig: Sente-se em silêncio enquanto eu distribuo os tickets de teste, a folha de rascunho e outros materiais. Não faça login até ser instruído a fazê-lo.**

Distribute testing tickets, scratch paper, pencils, mathematics reference sheets (if locally printed), and approved accessibility and accommodations tools, if needed, for certain students. If a student has a calculator accommodation in an approved IEP or 504 plan, make sure the student receives the appropriate calculator at the appropriate time.

**Note**: Handheld calculators must be handled in accordance with the policies outlined in the *Spring 2024 Test Administrator Manual* and in the Calculator Policy which are available on the [New Jersey Assessments](https://nj.mypearsonsupport.com/resources/test-administration-resource/NJSLA_NJGPA_Accessibility_Features_and_Accommodations_11th_Edition_011223_V5%20Final.pdf)  [Resource Center](https://nj.mypearsonsupport.com/resources/test-administration-resource/NJSLA_NJGPA_Accessibility_Features_and_Accommodations_11th_Edition_011223_V5%20Final.pdf) under **Educator Resources > Test Administration Resources**.

Diga: **Agora, olhe para o ticket de teste do aluno** e verifique se nele estão seu nome e sobrenome. **Levante a mão se você não tiver seu ticket.**

#### STUDENT TESTING TICKET **Student: STUDENT, NEW** State ID#: 1234567890 Session: **SAMPLE SESSION** Date of Birth: 2011-02-22 Test: **Mathematics** You are authorized to take the electronic version of this test. You will be asked to provide the following information in order to access the test on the device. Please wait for the instructions from the test monitor before proceeding. Select New Jersey in the application. Username: 1111111111 Password: ab1111 (OPTIONAL) Local Testing Device ID:

If a student has the wrong ticket, provide the correct student testing ticket to the student. If the correct student testing ticket is missing, contact your STC

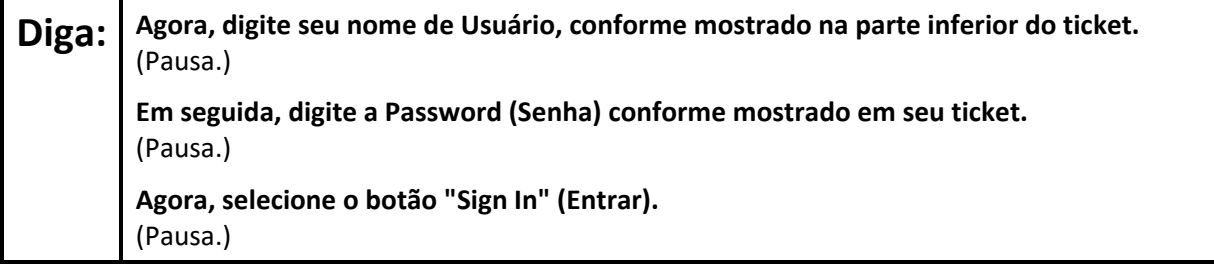

**Diga: Encontre seu nome no canto superior direito da tela. Se o nome que você vê não for o seu, levante a mão. Agora, você provavelmente está na tela "Available Tests" (Testes disponíveis). Selecione o botão "Start" (Iniciar) para a Unidade 1. Uma tela de "Welcome" (Bem-vindo) será exibida.**

Circulate throughout the room to make sure all students have successfully logged in. Retype the username and password for a student, if necessary. Passwords are not case sensitive. If any students do not see their correct name on the login screen, close TestNav, reopen it, and log the students back in with the correct student testing ticket.

#### **Instructions for Administering Unit 1**

Diga: | Selecione a caixa "Start Test Now" (Iniciar teste agora) no meio da tela. Acompanhe enquanto **eu leio as instruções na tela. Talvez seja necessário usar a barra de rolagem à direita para acompanhar. Não selecione o botão "Start Section" (Iniciar seção) até ser instruído a fazê-lo.** 

The directions in TestNav may vary according to the test form that was assigned to the student. Read these directions to students who were assigned any test form other than the screen reader test form.

#### **All forms except screen reader:**

**Diga: Hoje, vcê fará a Unidade 1 do \_\_\_\_ (preencha com o ano apropriado) Ano do Teste de Avaliação de Aprendizagem do Aluno de New Jersey-Matemática**. **Há duas seções. Você não pode usar a calculadora na primeira seção. Na segunda seção, você pode usar a calculadora que aparece na barra de ferramentas. Não será permitido retornar à primeira seção do teste depois de iniciar a seção com a calculadora. Você deve concluir as seções sem calculadora e com calculadora dentro do tempo permitido.** 

**Leia cada questão. Em seguida, siga as instruções para responder a cada questão. Se uma questão pedir que você mostre ou explique seu trabalho, você deverá fazê-lo para receber o crédito total. Digite sua resposta na caixa fornecida na tela. Somente as respostas inseridas na caixa de resposta serão avaliadas. Se você não souber a resposta de uma questão, poderá marcá-la como favorita e passar para a próxima. Quando terminar a primeira seção, você poderá revisar suas respostas e quaisquer perguntas que tenha marcado como favoritas somente nesta seção. Depois de revisar as respostas, prossiga para a seção com a calculadora enviando as respostas da primeira seção. Levante a mão se precisar de ajuda para continuar na seção com a calculadora.**

Read these directions only to students who were assigned the screen reader test form.

#### **Screen reader forms only:**

**Diga: Hoje, você fará a Unidade 1 do \_\_\_\_ (preencha com o ano apropriado) Ano do Teste de Avaliação de Aprendizagem do Aluno de New Jersey-Matemática**. **Há duas seções. Você não pode usar a calculadora na primeira seção. Na segunda seção, você pode usar a calculadora que aparece na barra de ferramentas. Não será permitido retornar à primeira seção do teste depois de iniciar a seção com a calculadora. Você deve concluir as seções sem calculadora e com calculadora dentro do tempo permitido. Leia cada questão. Em seguida, siga as instruções para responder a cada questão. Se uma questão pedir que você mostre ou explique seu trabalho, você deverá fazê-lo para receber o crédito total. Complete seu trabalho em uma folha de rascunho e depois leia para o professor o que escreveu. O professor o ajudará a inserir sua resposta do teste no computador. O trabalho não será avaliado no papel de rascunho. Se você não souber a resposta de uma questão, poderá marcá-la como favorita e passar para a próxima. Depois de revisar as** 

**Optional, if using handheld calculators**

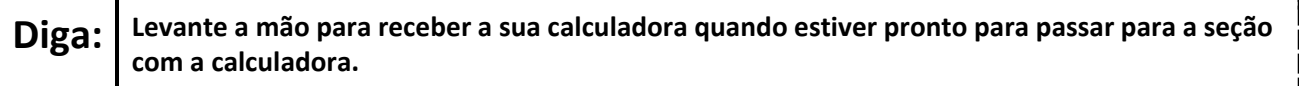

**respostas, prossiga para a seção com a calculadora enviando as respostas da primeira seção.**

**Diga: Esse é o fim das instruções na tela. Não prossiga até ser instruído a fazê-lo.** 

**Uma folha de referência de matemática é fornecida na guia Exhibits (Anexos).**

**Durante o teste, levante a mão se tiver alguma dificuldade com o dispositivo de teste, para que eu possa ajudá-lo. Não poderei ajudá-lo com as questões do teste ou com as ferramentas on-line durante o teste.** 

**Depois de revisar seu trabalho na seção com a calculadora, levante a mão e eu o instruirei a sair do teste. Em seguida, recolherei o seu ticket de teste e seu papel de rascunho. Depois de sair do teste, você não poderá fazer login novamente.**

Read from Option A, B, or C based on local policy (contact your STC with any questions).

# Diga: <sup>Opção A:</sup> **Depois de sair do teste, sente-se em silêncio até que a unidade termine.** Opção B: **Depois de sair do teste, eu o dispensarei.** Opção C: **Depois de sair do teste, você poderá ler um livro ou outros materiais permitidos até o final da unidade.**

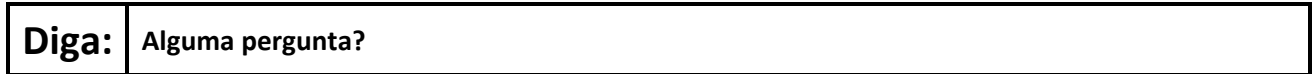

Answer any questions.

#### **Instructions for Starting the Test**

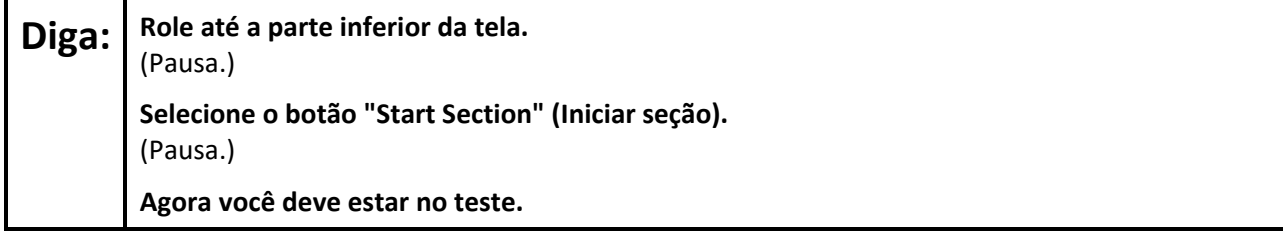

Pause to make sure all students are in the correct unit.

#### **Regular time:**

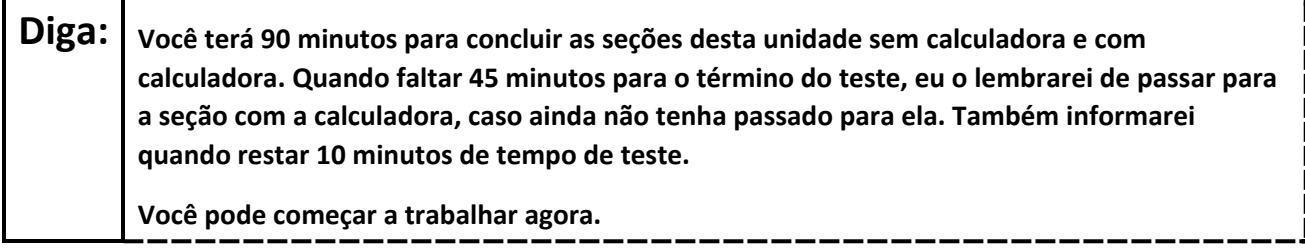

#### **For extended time students only:**

If students are testing with extended time accommodations, it may be necessary to adjust the amount of time students will have to complete this unit. Refer to the student's accommodations.

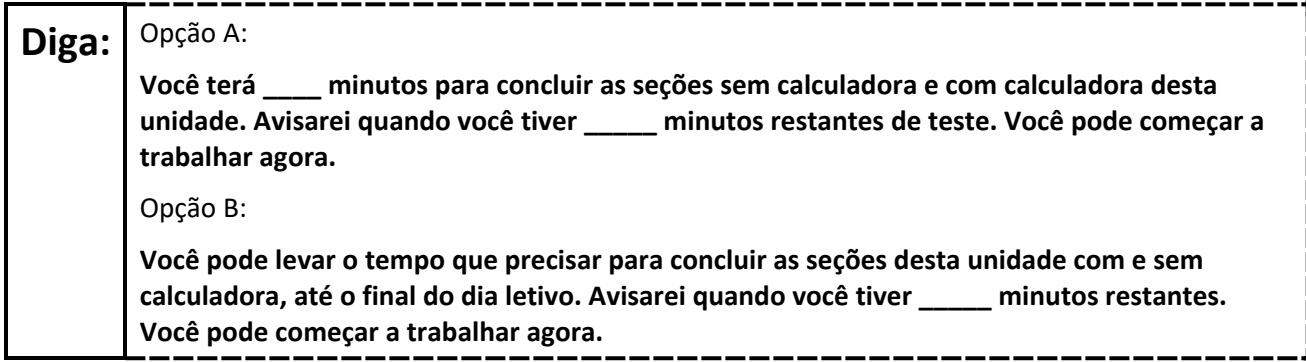

Write the starting time and stopping time in the timing box (**Figure 2.0** of the *Spring 2024 Test Administrator Manual*, Timing Box Example). Actively proctor while students are testing:

- Redirect students as necessary (**Section 2.9.1**).
- If technology issues occur during testing, assist students as needed. Follow the protocol in **Section 4.3**, as applicable, if any technology issues cause a disruption.
- Assist students in logging out of TestNav as they complete the unit (**Section 4.4**).
- Collect test materials as students complete testing (**Section 2.10**).
- If students have questions about an item, tell them, "Do the best you can." (**Section 2.8**)
- If students indicate that a test item is not functioning appropriately, refer to **Section 4.3.1**.
- Ensure that any absent students are locked out of the unit.

#### **Instructions for Taking a Break During Testing**

The following are permitted during test administration at the discretion of the TA:

- One stretch break of up to three minutes is allowed for the entire classroom during testing for each unit. The stopping time should be adjusted by no more than three minutes if there is a stretch break.
- Individual restroom breaks are allowed during testing (do not adjust; stop time except for students who have frequent breaks in accordance with row 2f of Table 2, Administrative Considerations, in the *AF&A Manual* which is available at the [New Jersey Assessments Resource Center,](https://nj.mypearsonsupport.com/) located under **Educator Resources > Test Administration Resources**).

TAs must adhere to the following security measures:

- Students must be supervised at all times during breaks.
- Student screens must not be visible to other students.
- Students are **not permitted to talk to each other** during testing or breaks during testing.
- Students are **not permitted** to use unauthorized electronic devices, play games, or engage in activities that may compromise the validity of the test.

If taking a three-minute stand-and-stretch break during the unit:

**Diga: Pare o teste e cubra ou desligue a tela. Faremos um intervalo silencioso de três minutos para alongamento. Não é permitido falar.**

After taking a classroom break, be sure students are seated and device screens are visible.

## **Diga: Você já pode retomar o teste.**

#### **Instructions for When 45 Minutes of Unit Time Remain**

When 45 minutes of unit time remain (**Note:** Do not read the following text to students with an extended time accommodation.):

**Diga: Você tem 45 minutos restantes. Lembre-se de que as seções sem calculadora e com calculadora devem ser concluídas dentro desse tempo.**

#### **Instructions for When 10 Minutes of Unit Time Remain**

When 10 minutes of unit time remain (**Note:** Do not read the following text to students with an extended time accommodation.):

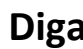

**Diga: Você tem 10 minutos restantes.**

Continue to actively proctor while students are testing.

## **Instructions for Ending the Unit**

When the unit time is finished, read the following (optional) "**Say**" box if there are students still actively testing. If a second unit will be administered after a short break, stop the directions after the students submit their final answers. Do not have students log out of TestNav. For the next unit, start at "Find your name…" at the end of the Instructions for Logging In section above.

**Diga: Pare o que está fazendo. O tempo do teste terminou. Selecione o menu suspenso "Review" (Revisar) no canto superior esquerdo de seu teste. No menu "Review" (Revisar), role até a parte inferior e selecione "End of Section" (Fim da seção). Selecione o botão "Submit Final Answers" (Enviar respostas finais). Selecione o botão "Yes" (Sim) para sair da unidade. Agora, recolherei o seu ticket de teste e o seu papel de rascunho.**

Circulate throughout the room to make sure all students have successfully logged off. To log off select the "User dropdown menu" at the top right corner and select "Sign out of TestNav." Then, collect student testing tickets and scratch paper.

- Ensure all students are in **Completed** status for the unit in PearsonAccess<sup>next</sup> at the end of the unit.
- Return all test materials to your STC. Report any missing materials and absent students.
- Report any testing irregularities to your STC.

If more than one unit is being administered on the same day, allow students to take a short break (e.g., restroom break or stretch break) or an extended break (e.g., lunch). Once students have returned and are seated, read the appropriate script to move on to the next unit.

# <span id="page-46-0"></span>**High School Mathematics: Algebra I, Geometry, Algebra II – Unit 2**

## **Using the Test Administrator Script**

The administration script in this section will be used for Unit 2 of the New Jersey Student Learning Assessment-Mathematics Test (NJSLA-Math). The script must be used with the *Spring 2024 Test Administrator Manual.* On the first read through, Test Administrators (TAs) are required to adhere to this script for administering the NJSLA-Math. Read word-for-word the bold instructions in each "**Say**" box to students. Do not modify or paraphrase the wording in the "**Say**" boxes. Some of the "**Say**" boxes are outlined with a dashed line and should **only** be read aloud if they are applicable to the students testing. Some directions may differ slightly by unit and are noted within the administration script. Text that is outside the "**Say**" boxes includes directions for TAs to follow and should not be read to students.

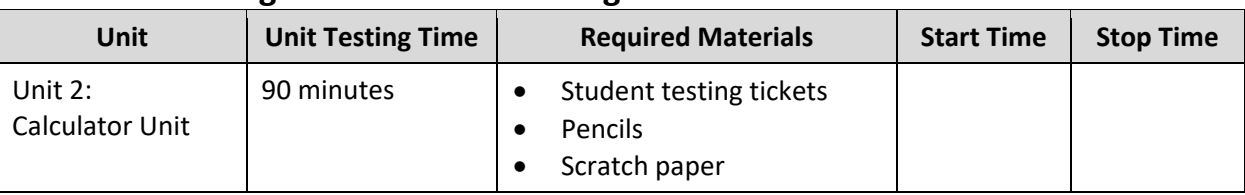

## **High School Math Testing Times and Materials – Unit 2**

Before students can begin testing, the test session must be started in PearsonAccess<sup>next</sup>. Additionally, the unit must be unlocked (refer to **Section 4.2** of the *Spring 2024 Test Administrator Manual* for more information). Speak to your School Test Coordinator (STC) to determine who will complete these two tasks prior to testing. TAs must make sure all testing devices are turned on and have the TestNav app open. Make sure all testing devices display the **Sign In** screen as shown under the Checking Audio section. Make sure headphones are plugged in for all students using text-to-speech and do an audio check prior to launching TestNav.

It is critical to ensure that students have the appropriate accessibility features and accommodations prior to testing. To verify student accessibility features and accommodations, reach out to the STC. Refer to **Section 6.1** and **Section 6.2** of the Spring *2024 Test Administrator Manual* for further instructions on how to check accessibility features and accommodations.

## **Test Administrator Script**

## **Instructions for Preparing to Test**

**Diga: Hoje, você fará a Avaliação de Matemática. Você não pode ter nenhum dispositivo eletrônico não aprovado na sua mesa. Não é permitido telefonar, enviar mensagens de texto, fotografar ou navegar na Internet. Se você estiver com algum dispositivo eletrônico não aprovado, incluindo telefones celulares e dispositivos Bluetooth (fones de ouvido ou microfones), desligue-os e levante a mão. Se for descoberto que você está com algum dispositivo eletrônico não aprovado durante o teste, seu teste poderá não ser avaliado.**

If a student raises their hand, collect the electronic device (or follow the school/district policy) and store it until testing for all students has been completed and all secure materials have been collected. Certain electronic devices may be allowed for accommodation purposes only during testing. Please contact your STC immediately if there are questions regarding electronic devices.

## **Checking Audio (for Students Needing Text-to-Speech Only)**

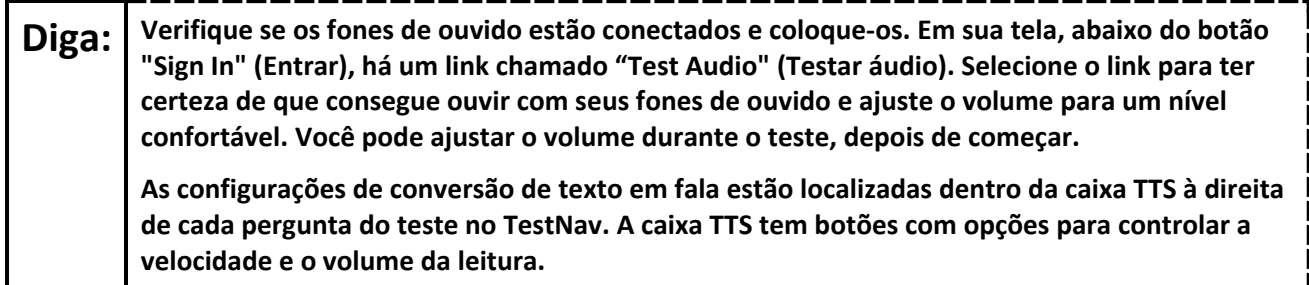

A screenshot of the **Test Audio** function is provided. TAs should assist students with audio adjustments as needed.

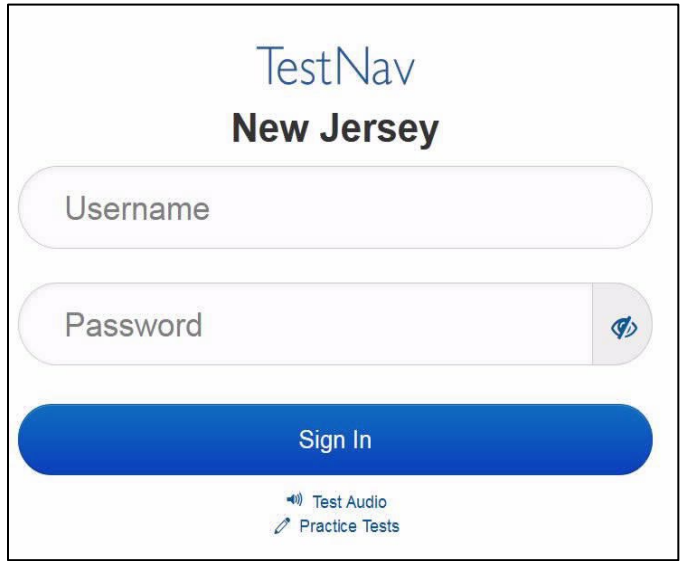

#### **Instructions for Signing In**

**Diga: Sente-se em silêncio enquanto eu distribuo os tickets de teste, a folha de rascunho e outros materiais. Não faça login até ser instruído a fazê-lo.**

Distribute testing tickets, scratch paper, pencils, mathematics reference sheets (if locally printed), and approved accessibility and accommodations tools, if needed, for certain students. If a student has a calculator accommodation in an approved IEP or 504 plan, make sure the student receives the appropriate calculator.

**Note**: Handheld calculators must be handled in accordance with the policies outlined in the *Spring 2024 Test Administrator Manual* and in the Calculator Policy which are available on the [New Jersey Assessments](https://nj.mypearsonsupport.com/resources/test-administration-resource/NJSLA_NJGPA_Accessibility_Features_and_Accommodations_11th_Edition_011223_V5%20Final.pdf)  [Resource Center](https://nj.mypearsonsupport.com/resources/test-administration-resource/NJSLA_NJGPA_Accessibility_Features_and_Accommodations_11th_Edition_011223_V5%20Final.pdf) under **Educator Resources > Test Administration Resources**.

Diga: **Agora, olhe para o ticket de teste do aluno** e verifique se nele estão seu nome e sobrenome. **Levante a mão se você não tiver seu ticket.**

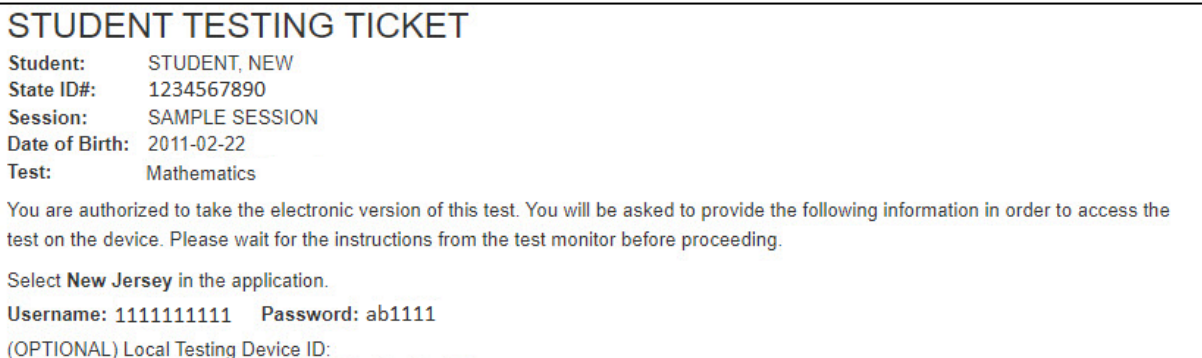

If a student has the wrong ticket, provide the correct student testing ticket to the student. If the correct student testing ticket is missing, contact your STC

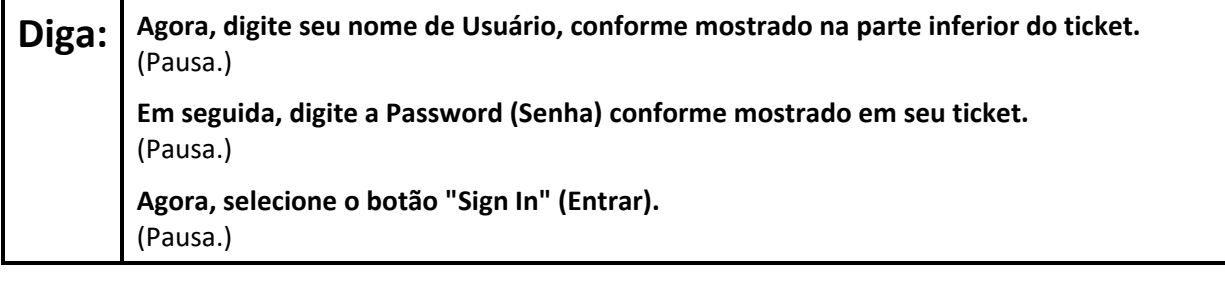

**Diga: Encontre seu nome no canto superior direito da tela. Se o nome que você vê não for o seu, levante a mão. Agora, você provavelmente está na tela "Available Tests" (Testes disponíveis). Selecione o botão "Start" (Iniciar) para a Unidade 2. Uma tela de "Welcome" (Bem-vindo) será exibida.**

Circulate throughout the room to make sure all students have successfully logged in. Retype the username and password for a student, if necessary. Passwords are not case sensitive. If any students do not see their correct name on the login screen, close TestNav, reopen it, and log the students back in with the correct student testing ticket.

#### **Instructions for Administering Unit 2**

Diga: | Selecione a caixa "Start Test Now" (Iniciar teste agora) no meio da tela. Acompanhe enquanto **eu leio as instruções na tela. Talvez seja necessário usar a barra de rolagem à direita para acompanhar. Não selecione o botão "Start Section" (Iniciar seção) até ser instruído a fazê-lo.** 

The directions in TestNav may vary according to the test form that was assigned to the student. Read these directions to students who were assigned any test form other than the screen reader test form.

#### **All forms except screen reader:**

**Diga: Hoje, você fará a Unidade 2 do Teste do \_\_\_\_ (preencha com o ano apropriado) Ano da Avaliação de Aprendizagem do Aluno de New Jersey-Matemática**. **Você poderá usar uma calculadora. Uma calculadora é fornecida na barra de ferramentas. Leia cada questão. Em seguida, siga as instruções para responder a cada questão. Se uma questão pedir que você mostre ou explique seu trabalho, você deverá fazê-lo para receber o crédito total. Digite sua resposta na caixa fornecida na tela. Somente as respostas inseridas na caixa de resposta serão avaliadas. Se você não souber a resposta de uma questão, poderá marcá-la como favorita e passar para a próxima. Se você terminar mais cedo, poderá revisar suas respostas e as questões que tiver marcado como favoritas.**

Read these directions only to students who were assigned the screen reader test form.

#### **Screen reader forms only:**

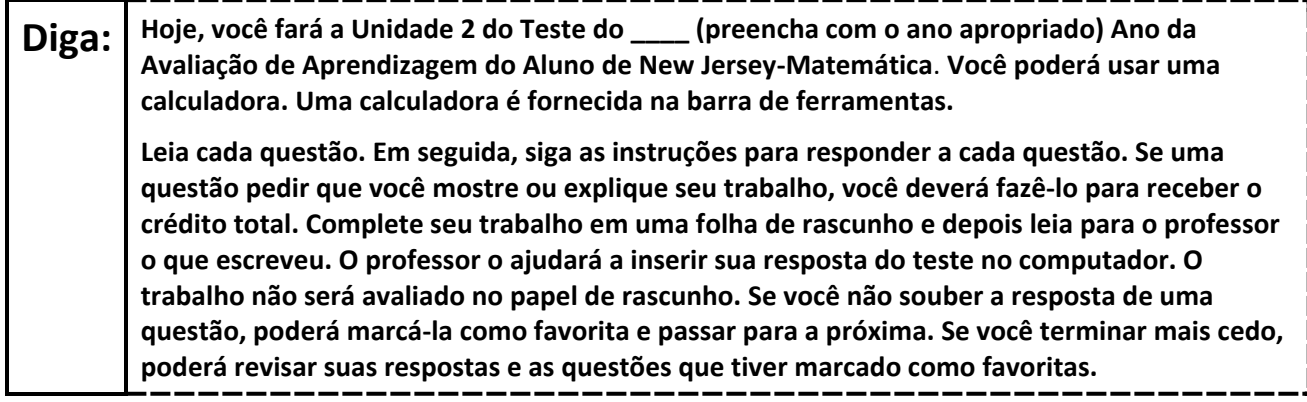

#### **Optional, if using handheld calculators**

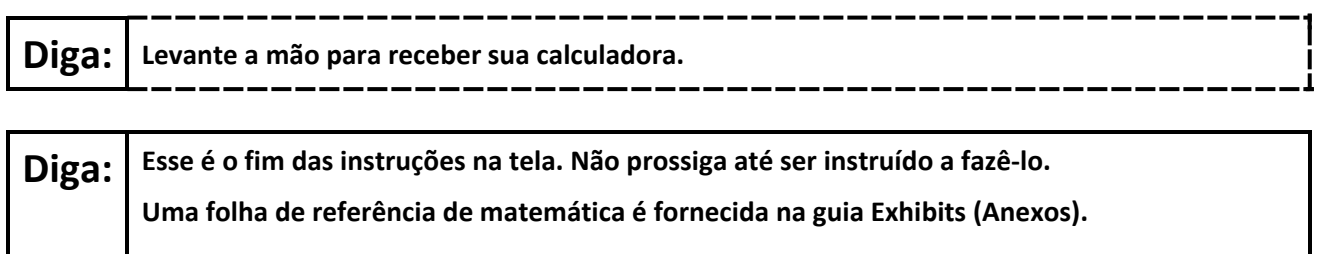

**Durante o teste, levante a mão se tiver alguma dificuldade com o dispositivo de teste, para que eu possa ajudá-lo. Não poderei ajudá-lo com as questões do teste ou com as ferramentas on-line durante o teste.** 

**Depois de revisar seu trabalho na seção com a calculadora, levante a mão e eu o instruirei a sair do teste. Em seguida, recolherei o seu ticket de teste e seu papel de rascunho. Depois de sair do teste, você não poderá fazer login novamente.**

Read from Option A, B, or C based on local policy (contact your STC with any questions).

# **Diga: Opção A: Depois de sair do teste, sente-se em silêncio até que a unidade termine.** Opção B: **Depois de sair do teste, eu o dispensarei.** Opção C: **Depois de sair do teste, você poderá ler um livro ou outros materiais permitidos até o final da unidade.**

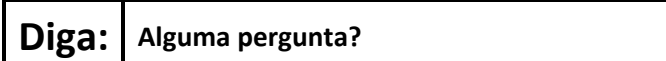

Answer any questions.

#### **Instructions for Starting the Test**

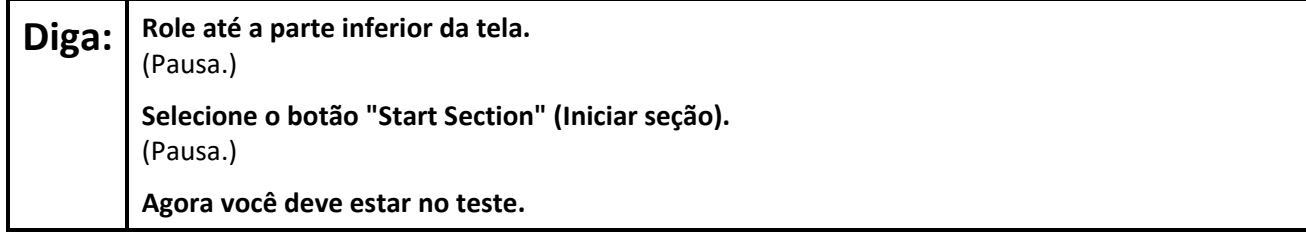

Pause to make sure all students are in the correct unit.

#### **Regular time:**

**Diga: Você terá 90 minutos para concluir esta unidade. Avisarei quando você tiver 10 minutos restantes de teste. Você pode começar a trabalhar agora.**

#### **For extended time students only:**

If students are testing with extended time accommodations, it may be necessary to adjust the amount of time students will have to complete this unit. Refer to the student's accommodations.

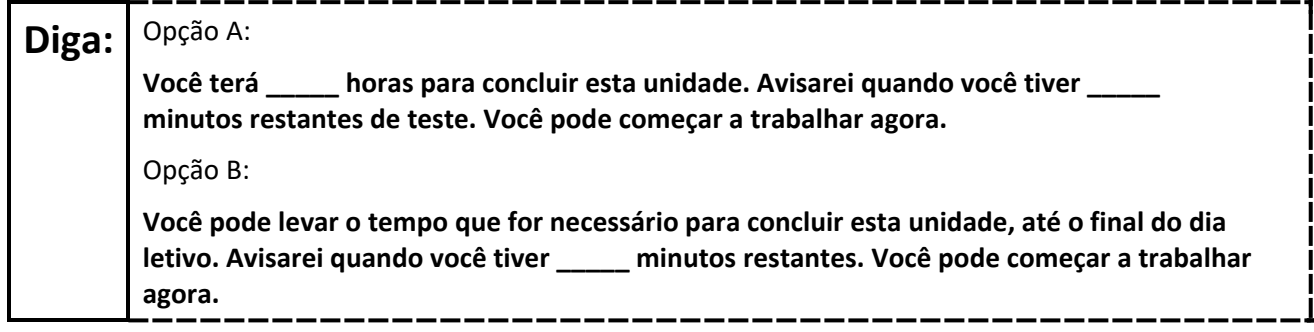

Write the starting time and stopping time in the timing box (**Figure 2.0** of the *Spring 2024 Test Administrator Manual*, Timing Box Example). Actively proctor while students are testing:

- Redirect students as necessary (**Section 2.9.1**).
- If technology issues occur during testing, assist students as needed. Follow the protocol in **Section 4.3**, as applicable, if any technology issues cause a disruption.
- Assist students in logging out of TestNav as they complete the unit (**Section 4.4**).
- Collect test materials as students complete testing (**Section 2.10**).
- If students have questions about an item, tell them, "Do the best you can." (**Section 2.8**)
- If students indicate that a test item is not functioning appropriately, refer to **Section 4.3.1**.
- Ensure that any absent students are locked out of the unit.

## **Instructions for Taking a Break During Testing**

The following are permitted during test administration at the discretion of the TA:

- One stretch break of up to three minutes is allowed for the entire classroom during testing for each unit. The stopping time should be adjusted by no more than three minutes if there is a stretch break.
- Individual restroom breaks are allowed during testing (do not adjust; stop time except for students who have frequent breaks in accordance with row 2f of Table 2, Administrative Considerations, in the *AF&A Manual* which is available at the [New Jersey Assessments Resource Center,](https://nj.mypearsonsupport.com/) located under **Educator Resources > Test Administration Resources**).

TAs must adhere to the following security measures:

- Students must be supervised at all times during breaks.
- Student screens must not be visible to other students.
- Students are **not permitted to talk to each other** during testing or breaks during testing.
- Students are **not permitted** to use unauthorized electronic devices, play games, or engage in activities that may compromise the validity of the test.

If taking a three-minute stand-and-stretch break during the unit:

**Diga: Pare o teste e cubra ou desligue a tela. Faremos um intervalo silencioso de três minutos para alongamento. Não é permitido falar.**

--------------------

After taking a classroom break, be sure students are seated and device screens are visible.

**Diga: Você já pode retomar o teste.**

## **Instructions for When 10 Minutes of Unit Time Remain**

When 10 minutes of unit time remain (**Note:** Do not read the following text to students with an extended time accommodation.):

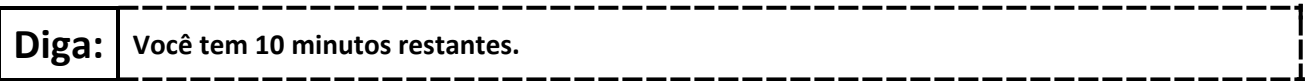

Continue to actively proctor while students are testing.

#### **Instructions for Ending the Unit**

When the unit time is finished, read the following (optional) "**Say**" box if there are students still actively testing. If a second unit will be administered after a short break, stop the directions after the students submit their final answers. Do not have students log out of TestNav. For the next unit, start at "Find your name…" at the end of the Instructions for Logging In section above.

**Diga: Pare o que está fazendo. O tempo do teste terminou. Selecione o menu suspenso "Review" (Revisar) no canto superior esquerdo de seu teste. No menu "Review" (Revisar), role até a parte inferior e selecione "End of Section" (Fim da seção). Selecione o botão "Submit Final Answers" (Enviar respostas finais). Selecione o botão "Yes" (Sim) para sair da unidade. Agora, recolherei o seu ticket de teste e o seu papel de rascunho.**

Circulate throughout the room to make sure all students have successfully logged off. To log off select the "User dropdown menu" at the top right corner and select "Sign out of TestNav." Then, collect student testing tickets and scratch paper.

- Ensure all students are in **Completed** status for the unit in PearsonAccess<sup>next</sup> at the end of the unit.
- Return all test materials to your STC. Report any missing materials and absent students.
- Report any testing irregularities to your STC.

If more than one unit is being administered on the same day, allow students to take a short break (e.g., restroom break or stretch break) or an extended break (e.g., lunch). Once students have returned and are seated, read the appropriate script to move on to the next unit.